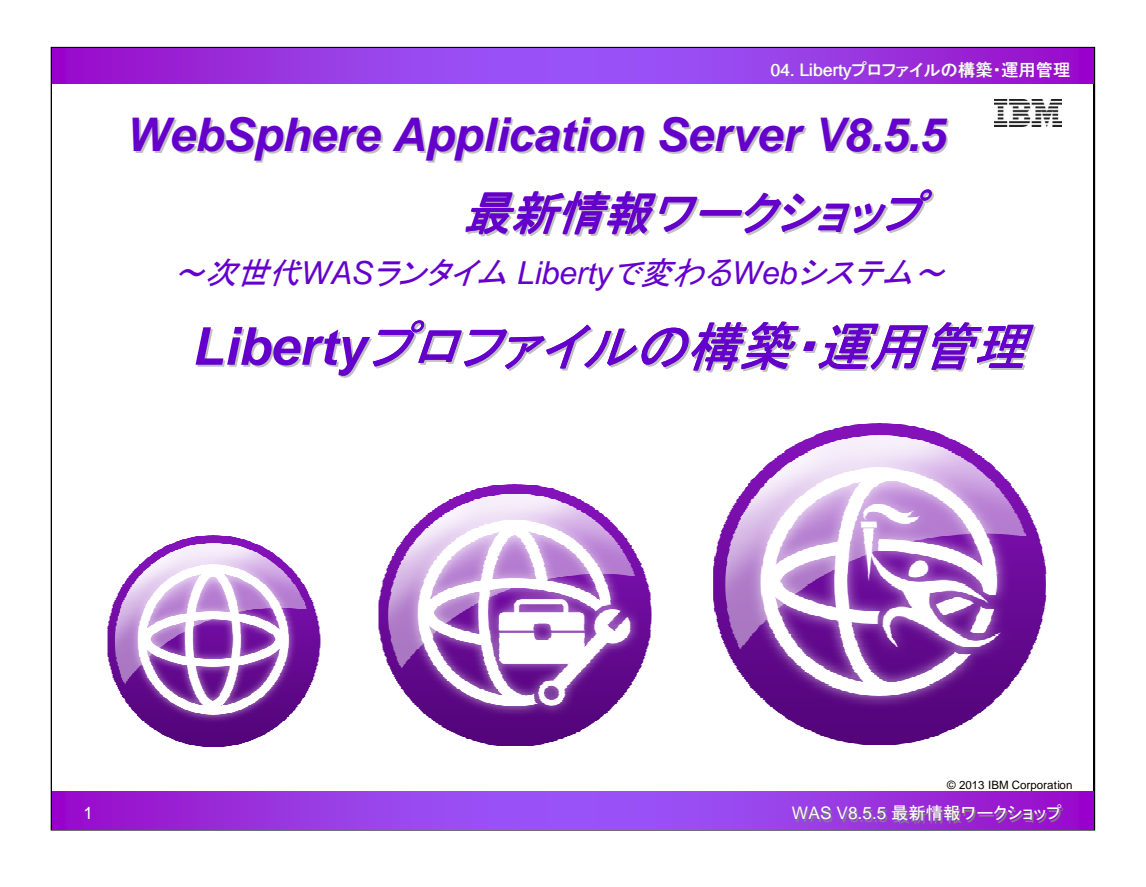

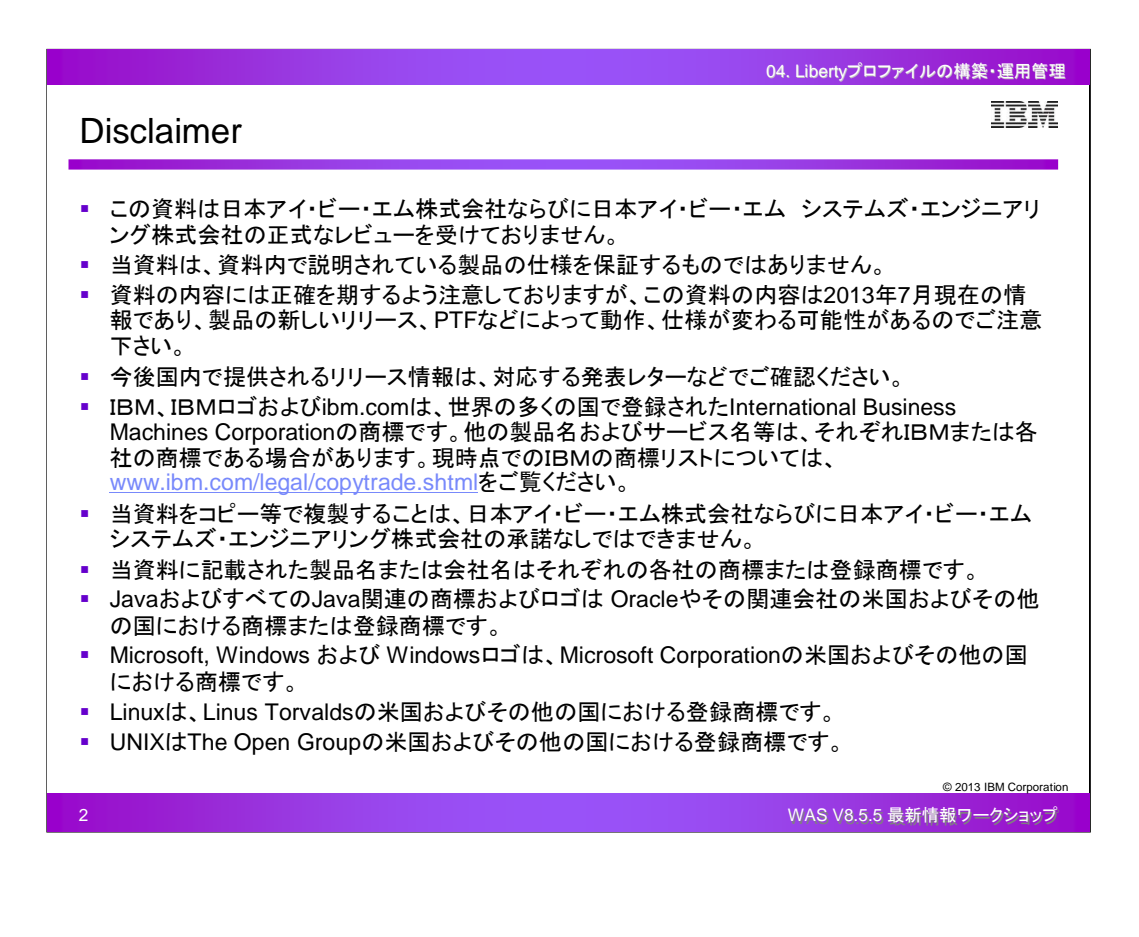

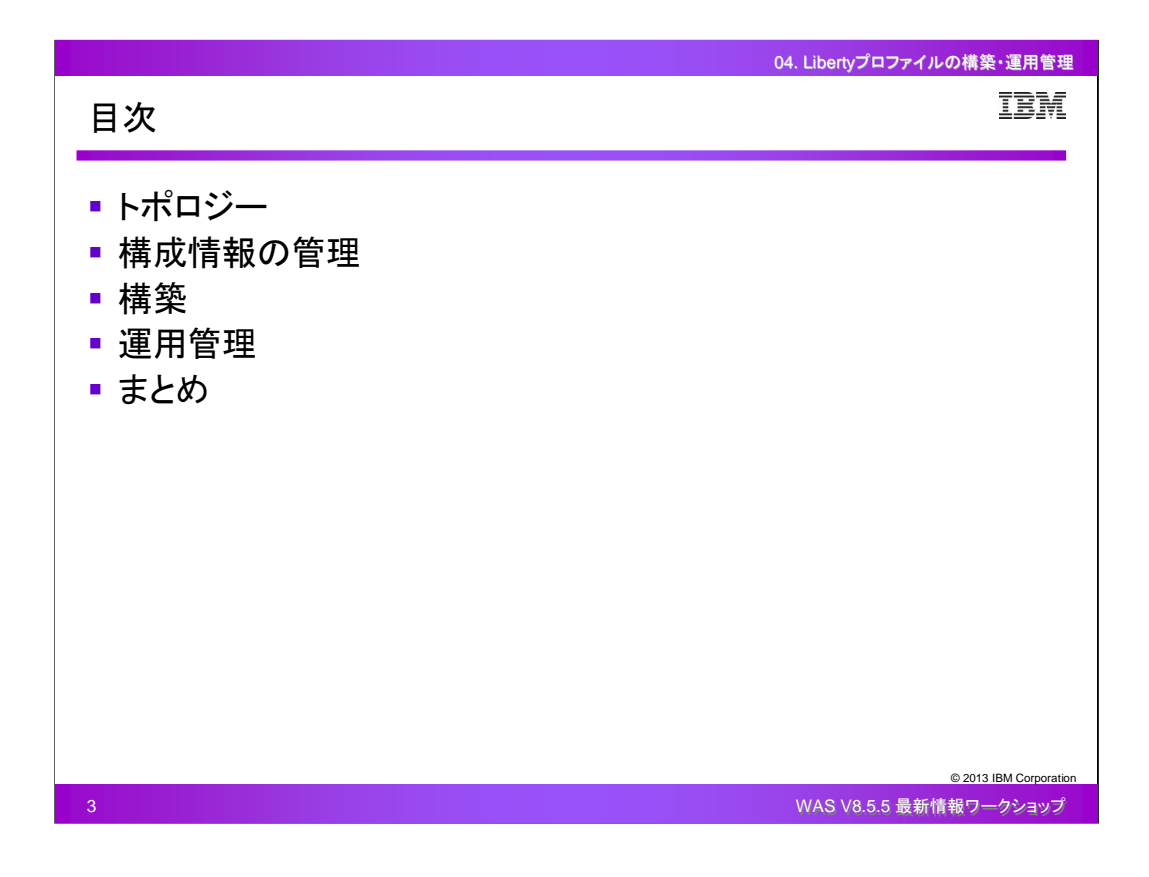

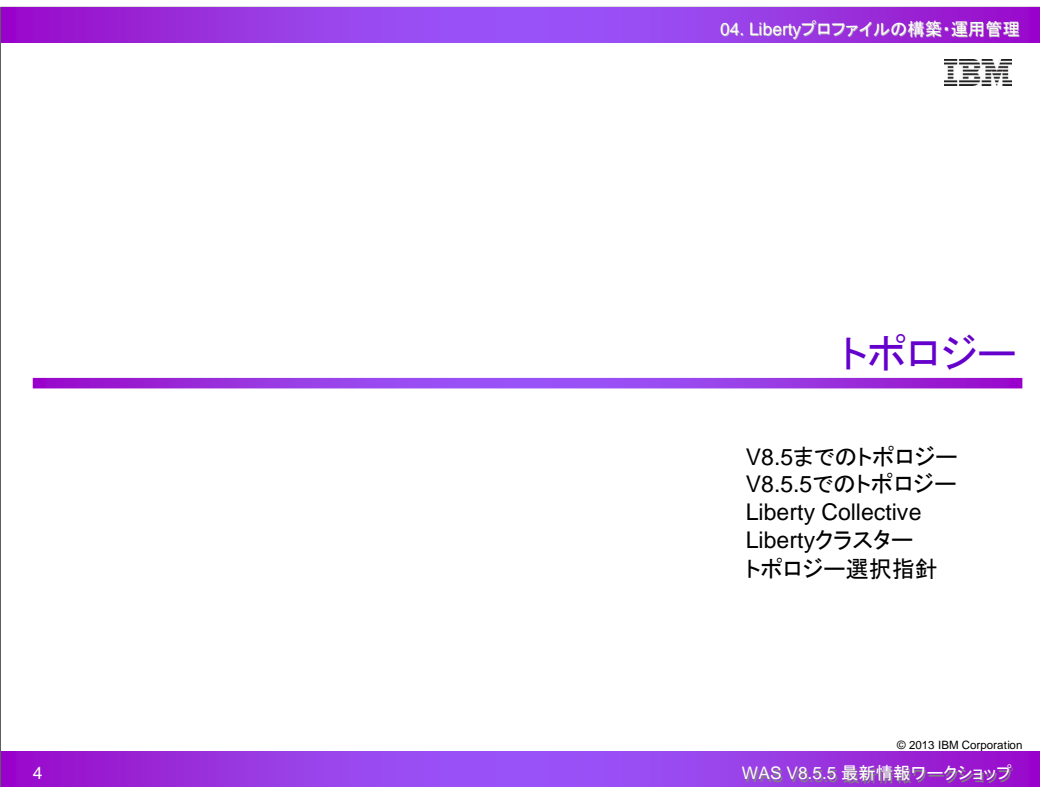

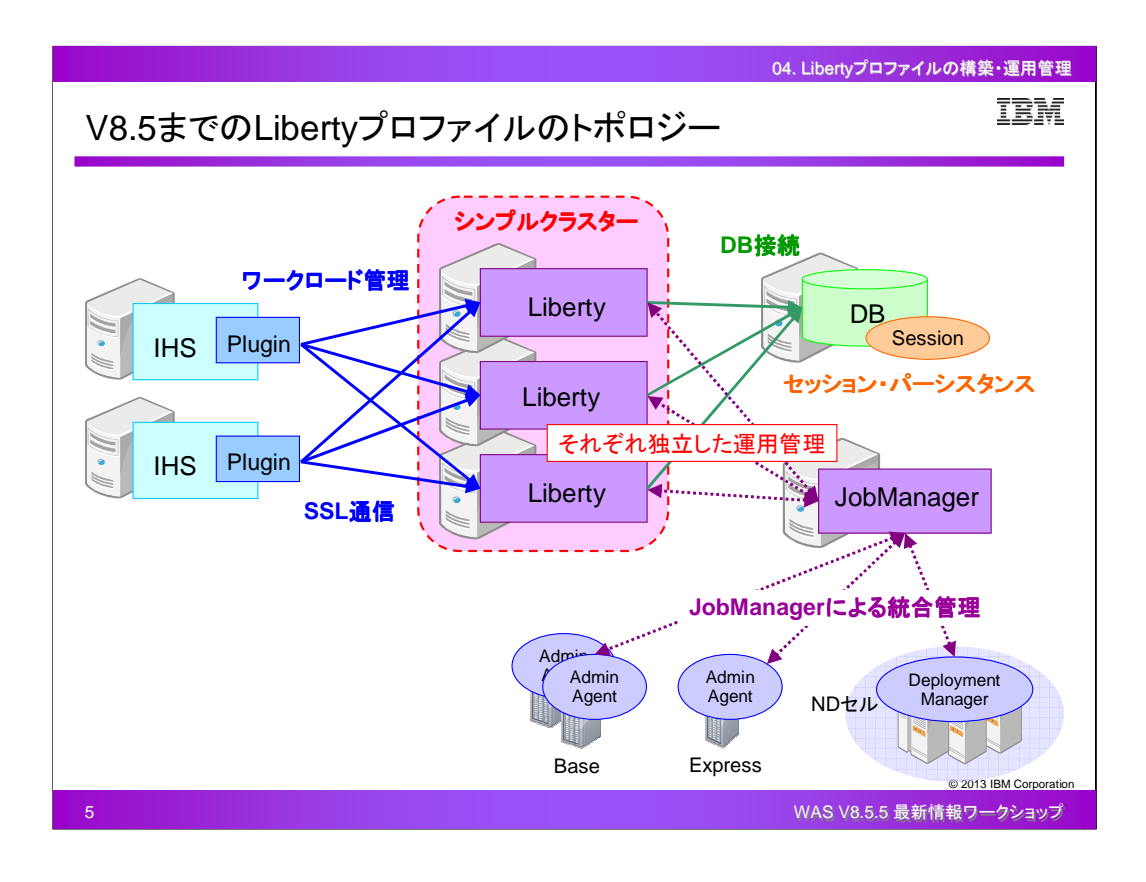

V8.5までのLibertyプロファイルの基本トポロジーは、フルプロファイルの基本トポロジーとほぼ同じ です。

Libertyプロファイルに関しても、同じアプリケーションを複数のノードや複数のサーバー上で稼働さ せるために並列に配置することができます。ただし、WASのNDエディションで提供されている高機 能クラスターとは異なり、Libertyプロファイルでは、ExpressエディションやBaseエディションでもサ ポートされているシンプルクラスターを構成することになります。したがって、それぞれのLibertyプ ロファイルに対して独立した管理や操作を行う必要があります。

Libertyプロファイルの前段にIHSおよびプラグインを配置することで、IHSから複数のLibertyプロフ ァイルへのリクエストの割り振りを行うことができます。IHSからLibertyプロファイルへの割り振りで は、セッション・アフィニティーやサーバー・フェールオーバーなどのワークロード管理を行うことも でき、SSLを使用した通信を行うこともできます。

Libertyプロファイルから後段のDBサーバーに対して、フルプロファイルと同様にデータソースを使 用した接続を行うこともできます。また、セッション情報の永続化のためにセッション・パーシスタン スの構成もサポートしています。

運用管理面では、複数のLibertyプロファイルをJobManagerから統合的に管理し、ジョブを実行す ることができます。

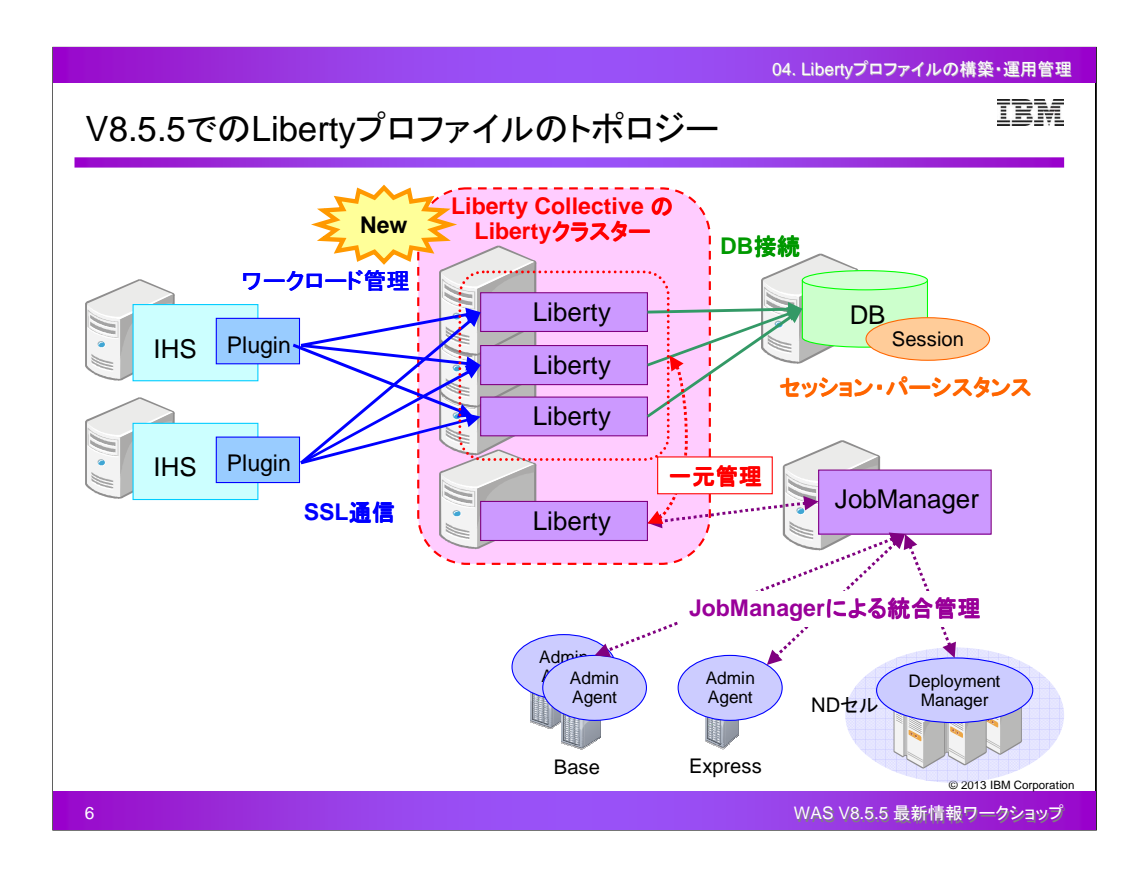

V8.5.5でのLibertyプロファイルの基本トポロジーでは、V8.5.5の新機能であるLiberty Collective( Liberty集合)を構成することができるようになりました。

Liberty Collective とは、複数のLibertyサーバーを管理用のLibertyサーバーを使用して一元管理 するという仕組みです。異なるアプリケーションが稼動するそれぞれ独立したスタンドアロンの Libertyサーバーをまとめて管理することもできますし、シンプルクラスターのように同じアプリケー ションを複数のノードや複数のサーバー上で稼働させるためのLibertyクラスターを構成し、それら をまとめて管理することもできます。

IHSからLibertyプロファイルへ割り振りを行う際のワークロード管理やSSL通信、Libertyプロファイ ルからのDB接続やセッション・パーシスタンス構成、JobManagerによる統合管理といった、クラス ター構成以外の部分に関しては、V8.5.5でも同様の機能は提供されています。V8.5.5では、新たに メッセージング・サービスへの接続機能も提供されています。

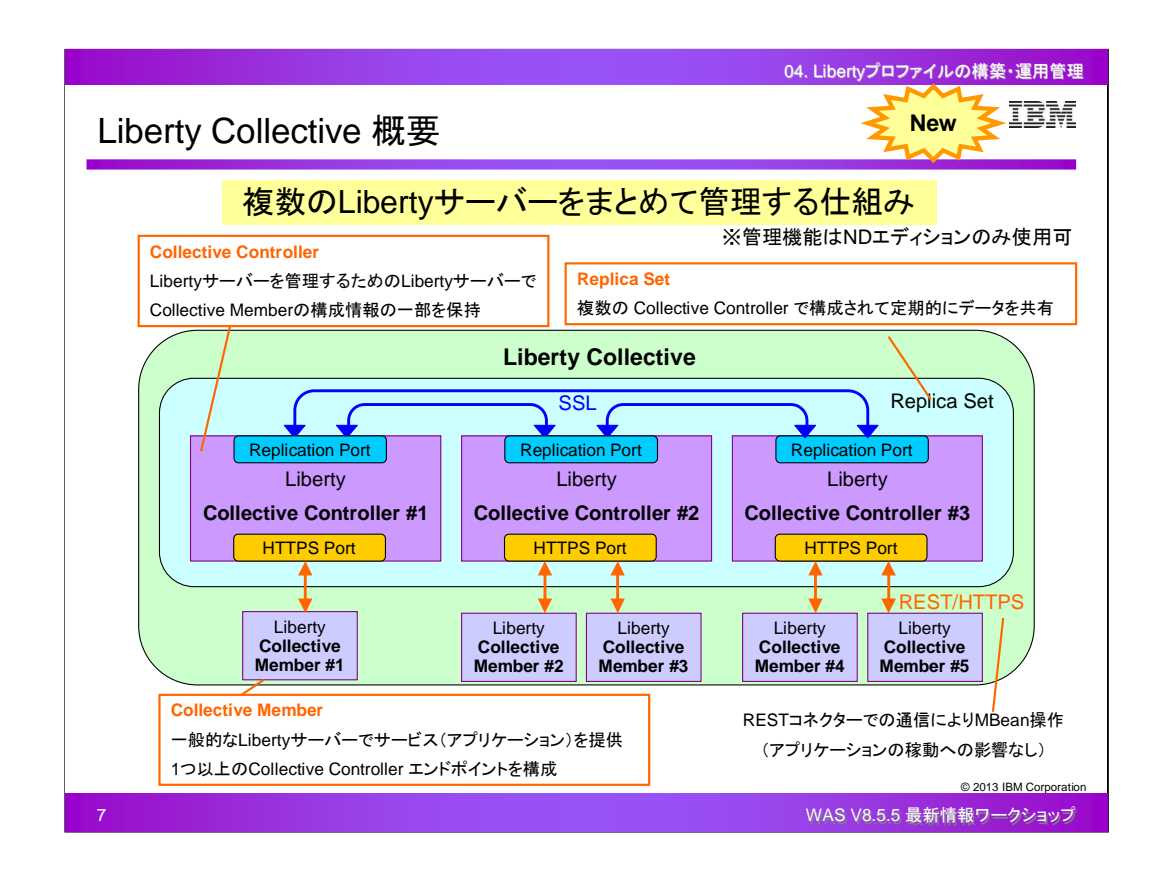

Liberty Collective とは、複数のLibertyサーバーをまとめて管理する仕組みのことです。管理され る側の機能は、Liberty CoreやBaseといったエディションでも使用することができますが、管理する 側の機能はWASのNDエディションでのみ使用することができます。

こちらの図は、Liberty Collective のアーキテクチャーで、Liberty Collective は1つの管理/操作ド メインの単位を指します。Liberty Collective は、Collective Controller とCollective Member の2種 類のLibertyサーバーで構成されます。Collective Member とは、実際にアプリケーションを稼動さ せるための一般的なLibertyサーバーで、エンドポイントとして構成されたCollective Controllerに接 続して、自身の情報を送信します。Collective Controller とは、Collective Member を管理するため のLibertyサーバーで、Collective Member から受け取った構成情報やランタイム状況などの一部 の情報を保持しており、Liberty Collective を操作するためのMBeanを提供します。Collective Member とCollective Controller の通信は、常にJMX Restコネクターを使用したMBean操作の形 式で行われ、この通信の状況は、Collective Member のアプリケーションの稼動(サービス)には 影響を与えません。Replica Set とは同じLiberty Collective 内で情報を共有し合う1つ以上の Collective Controller で構成された単位で、定期的に専用のReplication Port を使用して通信およ びデータの共有を行います。

Liberty Collective は1つ以上のCollective Controller で構成されますが、複数のCollective Controller を配置することにより、可用性を持たせることができます。

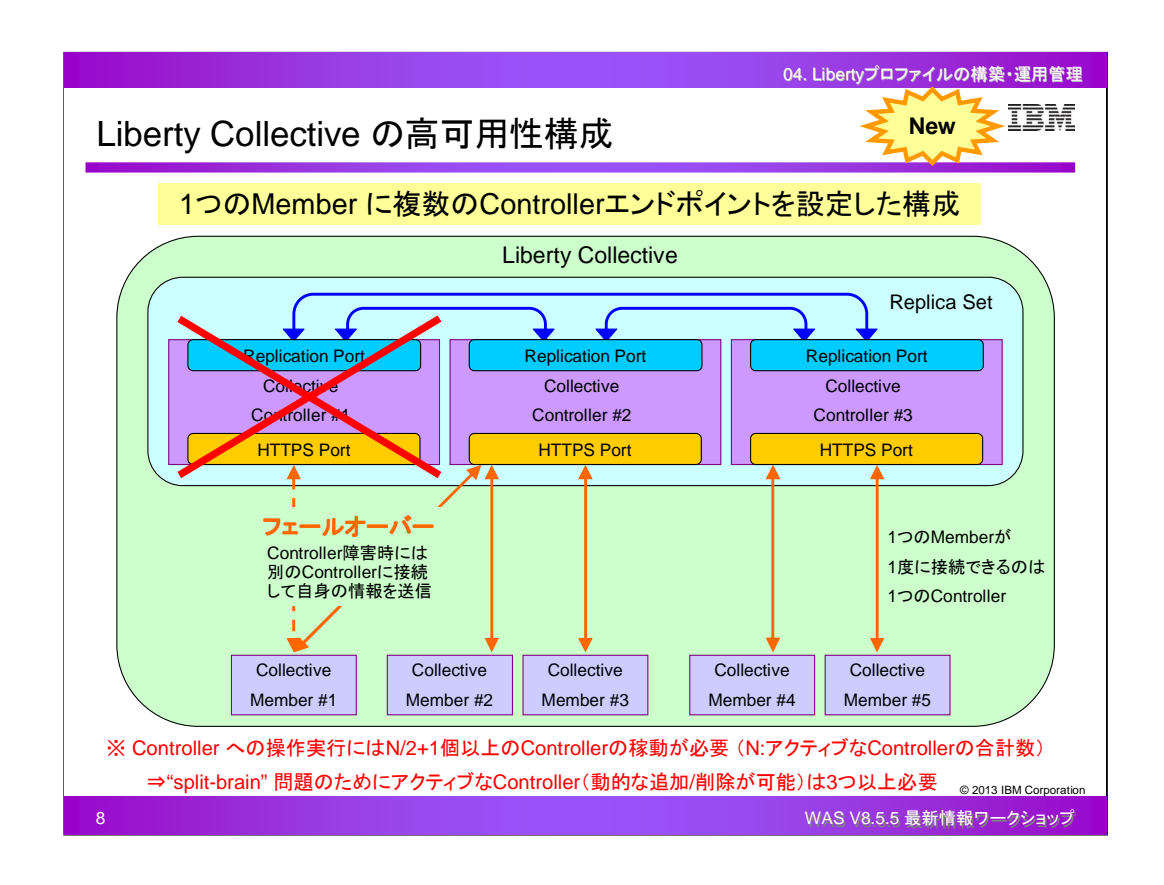

Liberty Collective では、1つのCollective Member が1度に接続できるのは1つのCollective Controller のみですが、Collective Member のエンドポイントにフェールオーバー用に複数の Collective Controller エンドポイントを設定しておくことにより、Liberty Collective を高可用性構成 にすることができます。

具体的には、あるCollective Member が接続しているCollective Controller にプロセス障害が発生 した場合、Collective Member は、設定されている別のCollective Controller へと接続し直すフェー ルオーバー機能が提供されています。

1つのLiberty Collective において、Collective Controller への操作を実行する際は、N/2+1個以 上(N:アクティブなCollective Controller の合計数)のCollective Controller が稼動している必要が あります。したがって、Collective Controller が2つでは"split-brain"問題に該当し、ネットワーク上 の問題でCollective Controller 同士が通信できなくなった場合などに条件を満たせずCollective Controller への操作が実行できなくなってしまうため、最低でも3つのCollective Controller を構成 しておく必要があります。Replica Set へのCollective Controller の追加(アクティブ化)/削除(非ア クティブ化)は動的に行うことができますので、例えば3つ構成していたCollective Controller のうち 1つにプロセス障害が発生した場合、動的に1つのCollective Controller を追加して合計3つに構成 することにより、Collective Controller への操作を継続して行うことができます。

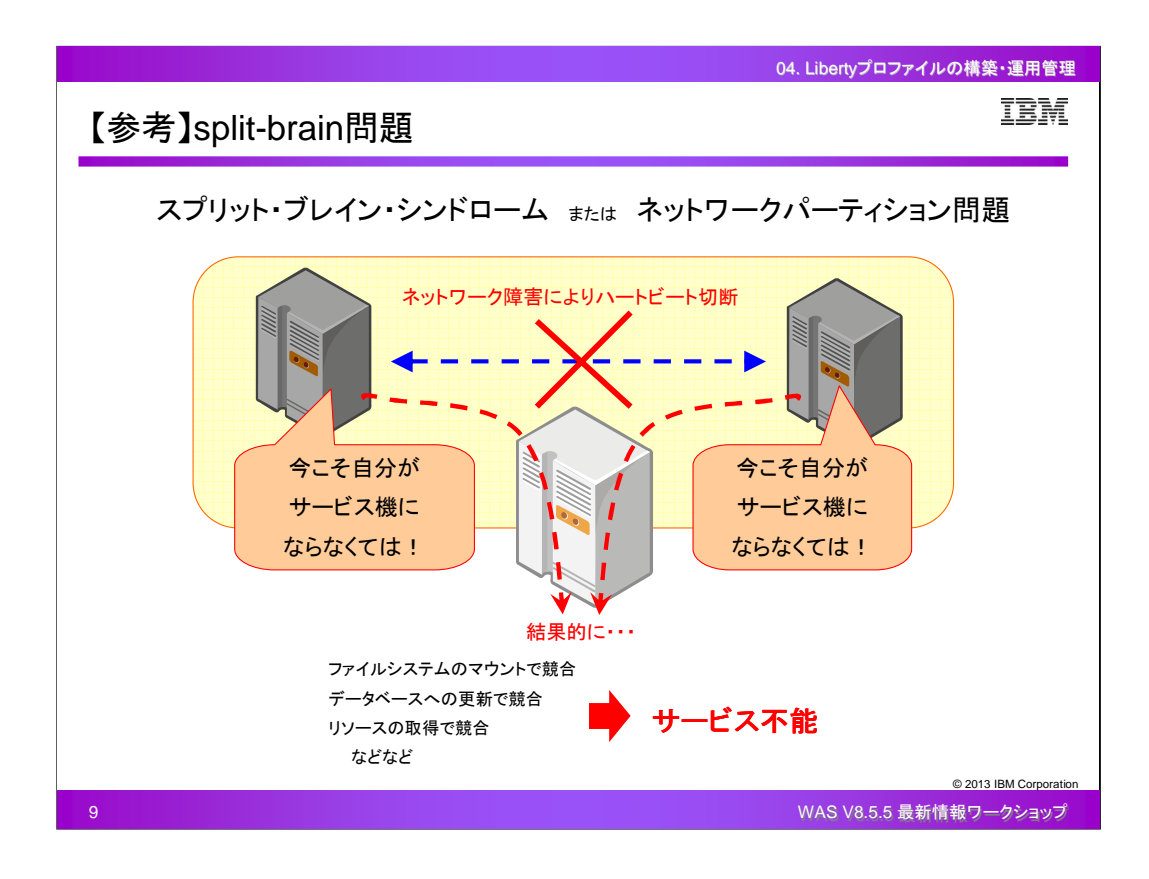

"split-brain"問題とは、スプリット・ブレイン・シンドロームやネットワーク・パーティション問題とも言 われています。

例えば2台のサーバーがアクティブ・スタンバイのクラスタ構成を組んで、両者間でお互いの監視 のためにハートビートを送信し合っているようなケースにおいて、サーバーの障害ではなくネットワ ーク障害などによりハートビートが切断されると、両者が相手のサーバーがダウンしたと見なし、 アクティブになろうとしてしまい、結果的にサービス不能に陥ってしまうことがあります。

Liberty Collective においても、Collective Controller が2つで構成されている場合、定期的に Replication処理を行なっているところでネットワーク障害等が発生すると、それぞれのCollective Controller は、2つ構成されているうち自分1つだけがアクティブであると認識し、N/2+1という条件 を満たせず、操作ができなくなってしまいます。

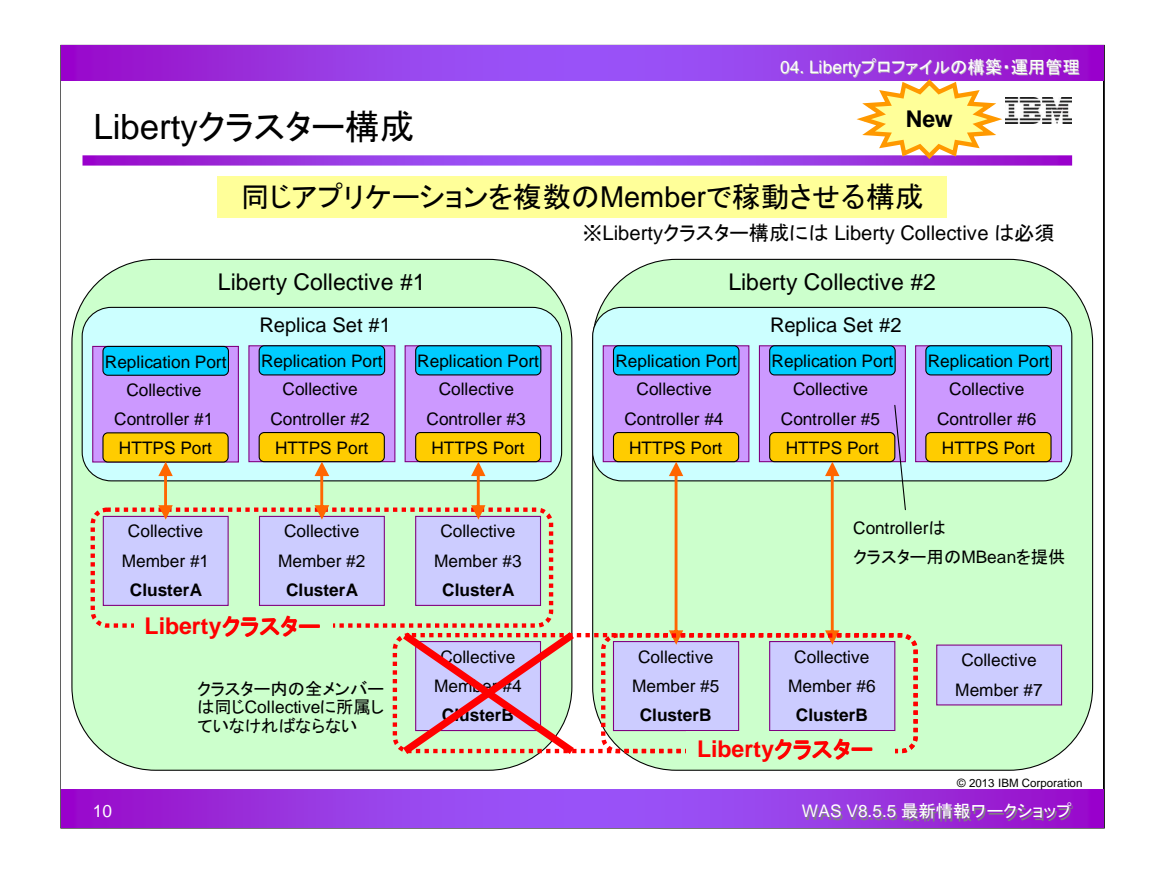

Liberty Collective を使用すると、同じアプリケーションを複数のアプリケーション・サーバー( Collective Member)で稼動させるためのLibertyクラスターを構成することもできます。

Libertyクラスターを構成すると、Collective Controller はクラスター用のMBeanを提供し、個々の Libertyサーバーに対する操作だけでなく、Libertyクラスターに属するLibertyサーバー全体に対す る操作を行うことができるようになります。例えば、Libertyクラスター名の取得、Libertyクラスター の起動/停止や稼働状況の確認、といった操作を行うことができます。

Libertyクラスターを構成する場合、全てのクラスターメンバーは同じLiberty Collective に属してい なければなりません。同じLiberty Collective の中には、Libertyクラスターに属しているLibertyサー バーとスタンドアロンのLibertyサーバーが共存するように構成することもできます。

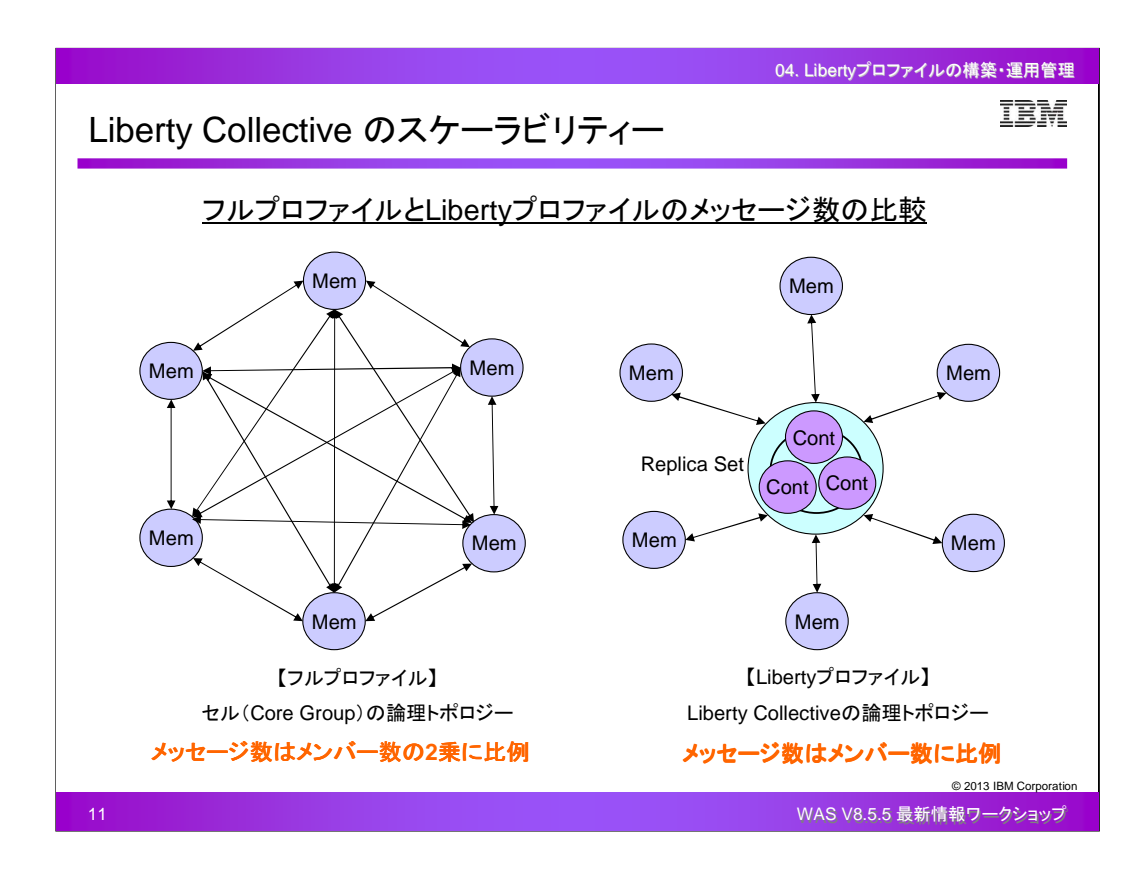

Liberty Collective のスケーラビリティーは、フルプロファイルと比較して優位であるといえます。

フルプロファイルのセル(Core Group)では、アプリケーションを稼動させるアプリケーション・サー バーやクラスターメンバーといったJVMの数が増えると、JVM同士の通信でやりとりされるメッセー ジの数はメンバー数の2乗に比例して増えていきます。

一方、LibertyプロファイルのLiberty Collective では、アプリケーションを稼動させるアプリケーショ ン・サーバーやクラスターメンバーといったJVM(Collective Member)の数が増えると、JVM同士の 通信はCollective Controller とCollective Member でやりとりされる分が増えるだけなので、メッセ ージの数はメンバー数に比例して増えていきます。

したがって、アプリケーションを稼動させるメンバーの数を増やしていった場合、フルプロファイルよ りもLibertyプロファイルの方が内部通信によるオーバーヘッドは少なくなります。

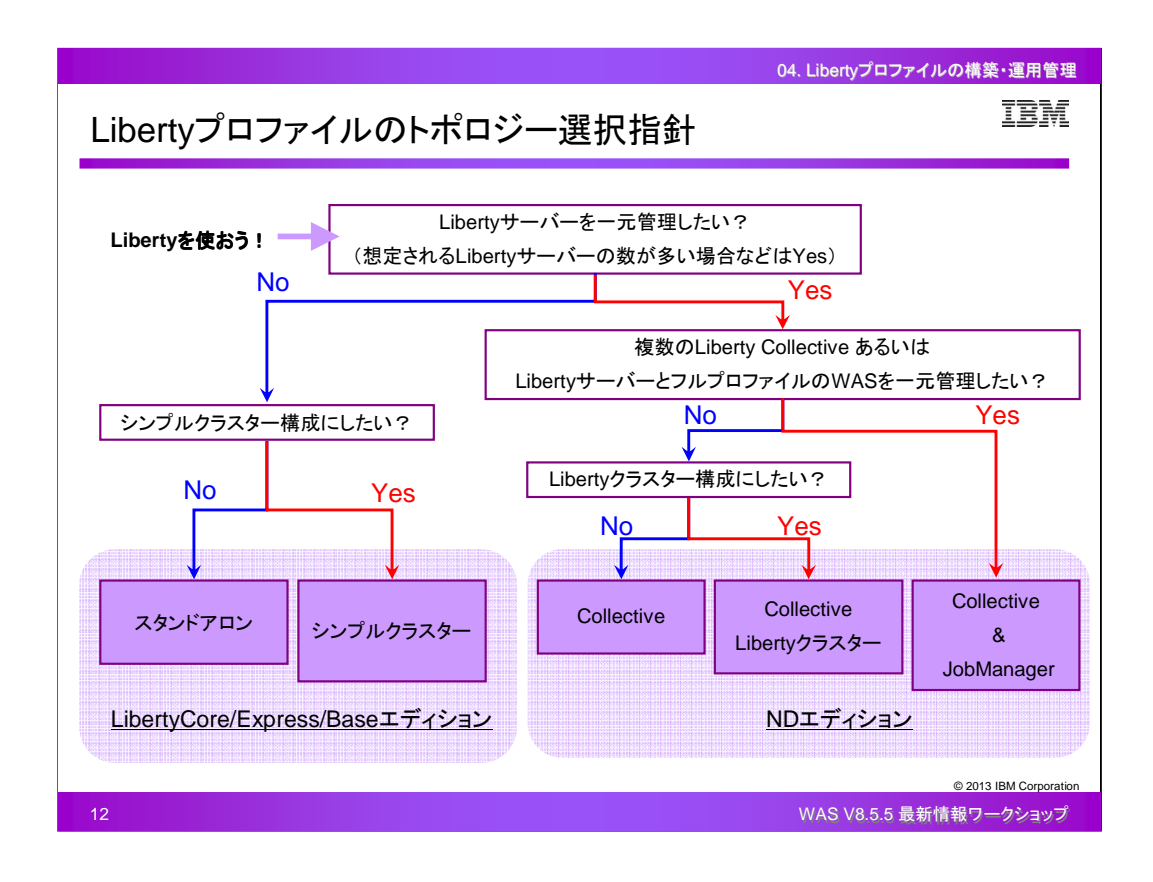

V8.5.5のLibertyプロファイルを使用する際、どのような要件の場合にどのトポロジーを選択すべき か、その選択指針についてまとめます。

まず初めに、複数のLibertyサーバーを一元管理したいかどうかを検討します。想定されるLiberty サーバーの数が多く、1台1台に対してアクセスして管理や操作を行うといった負荷が大きい場合 は一元管理を行います。Libertyサーバーの一元管理を行う場合は、Liberty Collective の機能を 使用する必要があるため、WASのNDエディションを採用することになります。想定されるLibertyサ ーバーの数が少ない、あるいは特に一元管理する必要がないということであれば、WASの LibertyCore/Express/Baseエディションを採用することになります。

Libertyサーバーを一元管理しない場合、同じアプリケーションを複数のサーバーで稼動させる要 件があればシンプルクラスター構成、そのような要件がなければ各Libertyサーバーが独立した状 態のスタンドアロン構成になります。LibertyCore/Express/Baseのエディションの選択は、各エディ ションの機能的な違いやライセンス上の制約を確認して決める必要があります。

Libertyサーバーを一元管理する場合、複数のLiberty Collective (管理ドメイン)あるいはLiberty サーバーとフルプロファイルのWASなど全て含めて一元的に管理する必要があれば、Liberty Collective だけでなくJobManagerを使用した統合管理を行なう構成になります。

Liberty Collective の単位だけで一元管理できれば良いという場合は通常のLiberty Collective 構 成、更に同じアプリケーションを複数のサーバーで稼動させる要件があればLiberty Collective を 使用したLibertyクラスター構成になります。

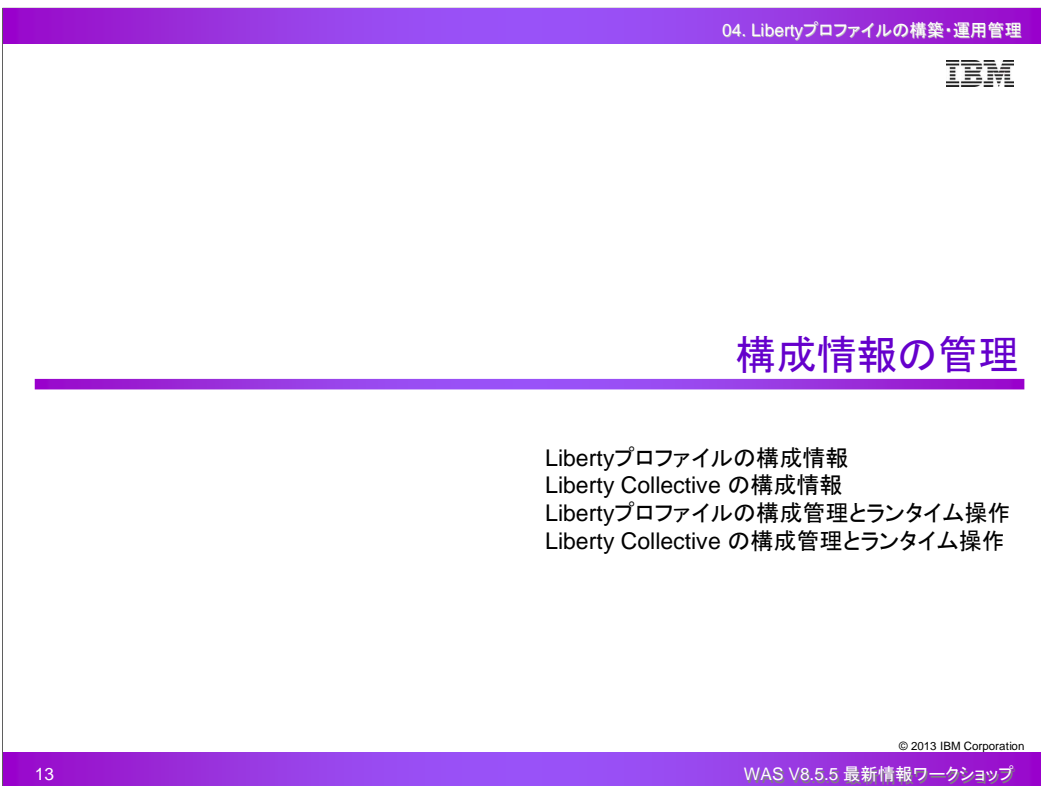

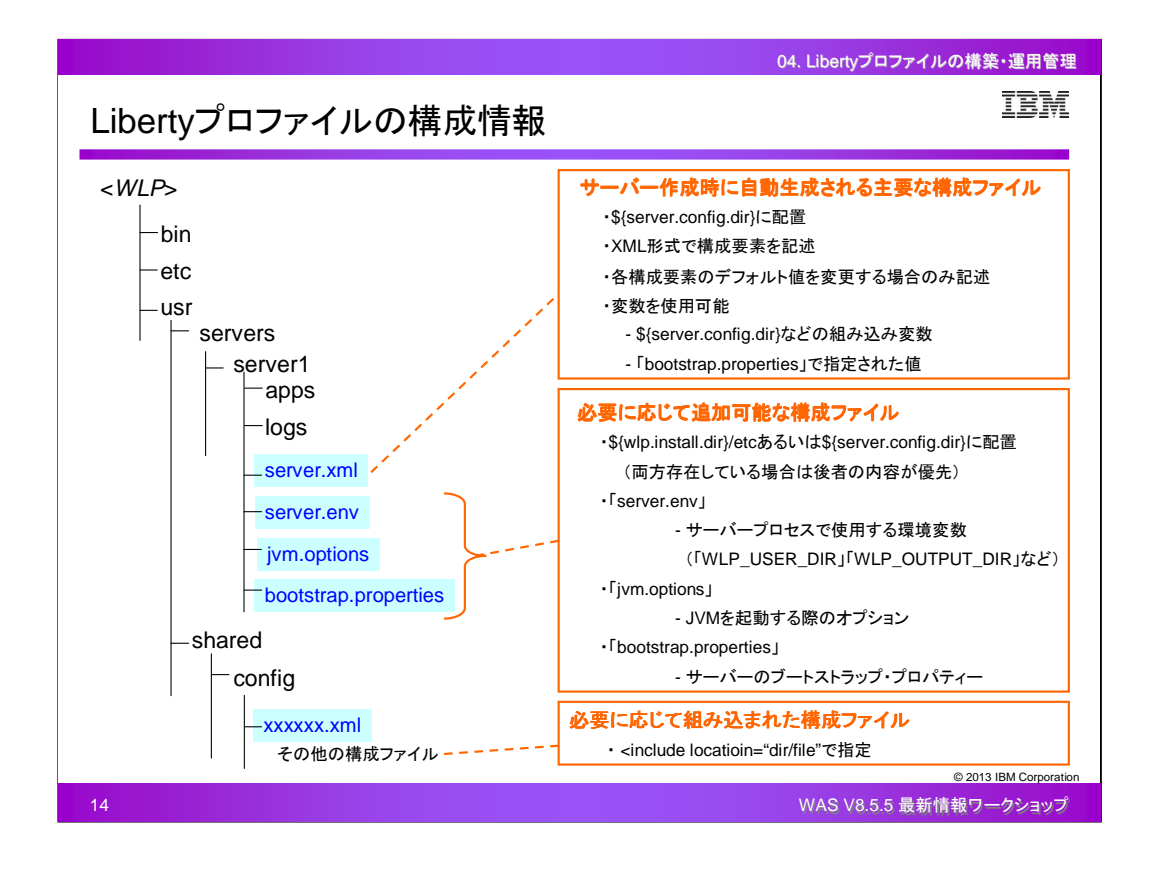

Libertyプロファイルの構成情報は全て構成ファイルに格納されています。

サーバー作成時に自動生成される主要なファイルとして、server.xmlがあります。これはサーバー の稼動に必須となる構成ファイルです。

必要に応じて追加することのできる構成ファイルとして、server.env、jvm.options、 bootstrap.propertiesがあります。

また、server.xmlの中で<include>エレメントを記述することにより、更に別のXML形式の構成ファイ ルに分割することができます。

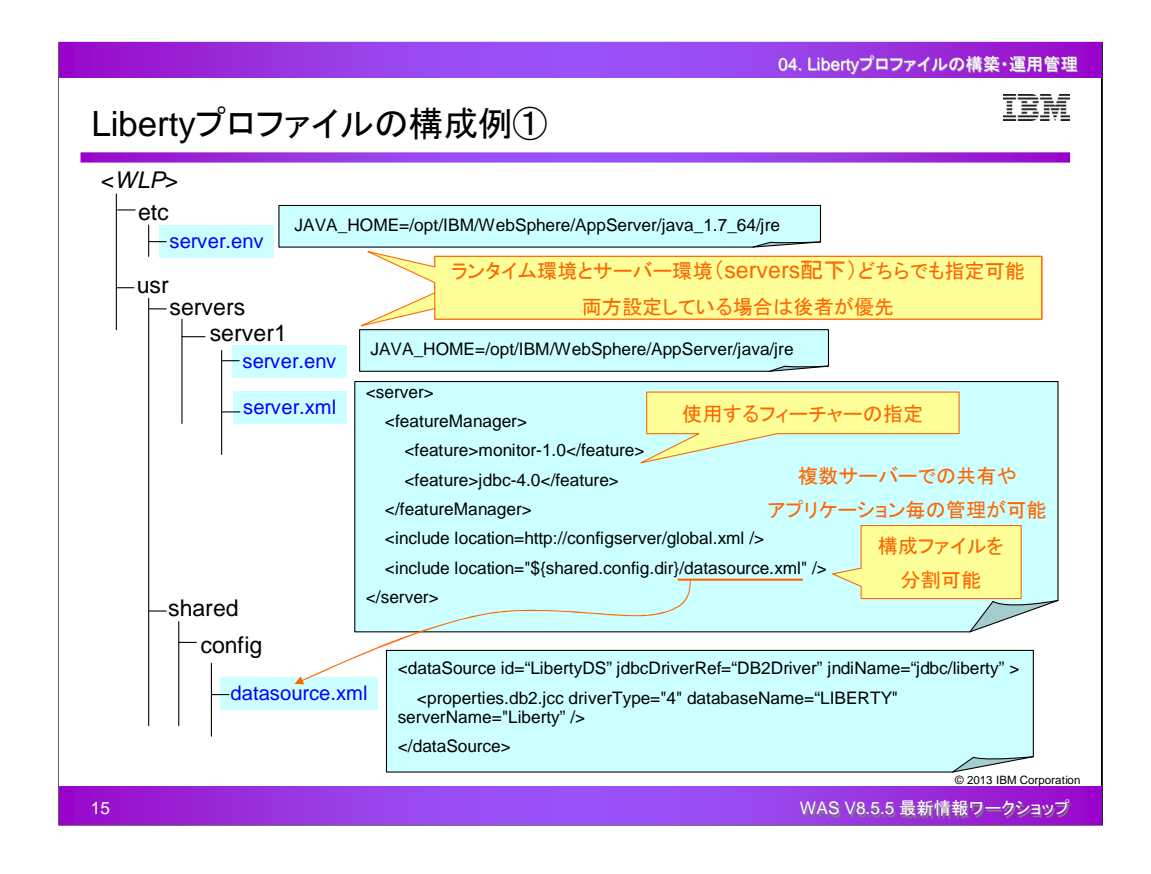

## 構成例の1つ目を紹介します。

環境変数のカスタマイズを行うserver.envでは、Libertyプロファイルの稼働環境となるJREを指定 することができます。server.envは、ランタイム環境としてLibertyプロファイルのetcディレクトリ配下 にも、サーバー環境としてLibertyプロファイルのusrディレクトリの各サーバーディレクトリ配下にも 配置することができます。両方に配置して同じ内容を設定している場合は、サーバー環境の設定 が優先されます。

構成情報を記載するserver.xmlでは、使用するフィーチャーの指定や各種設定を行います。全て の構成を1つのserver.xml内に記載することもできますが、<include>エレメントを使用することによ り、構成ファイルを分割して他のディレクトリやWebサーバーなど外部に配置しておくことができま す。例えば、特定のサーバーに固有の変数を含むserver.xmlは各サーバーで保持し、メイン構成 用の構成ファイルを個別ファイルにして複数のサーバーで共有するなど、環境に合わせた構成フ ァイルの構造を作成することができます。また、アプリケーション毎の構成をそれぞれ個別ファイル にすることで、アプリケーション毎に運用やバージョン管理を行うことができます。この例では、 server1というサーバーの構成ファイルserver.xmlにおいて<include>エレメントを使用し、データソー スに関する設定部分をdatasource.xmlという名称の個別ファイルに分割しています。

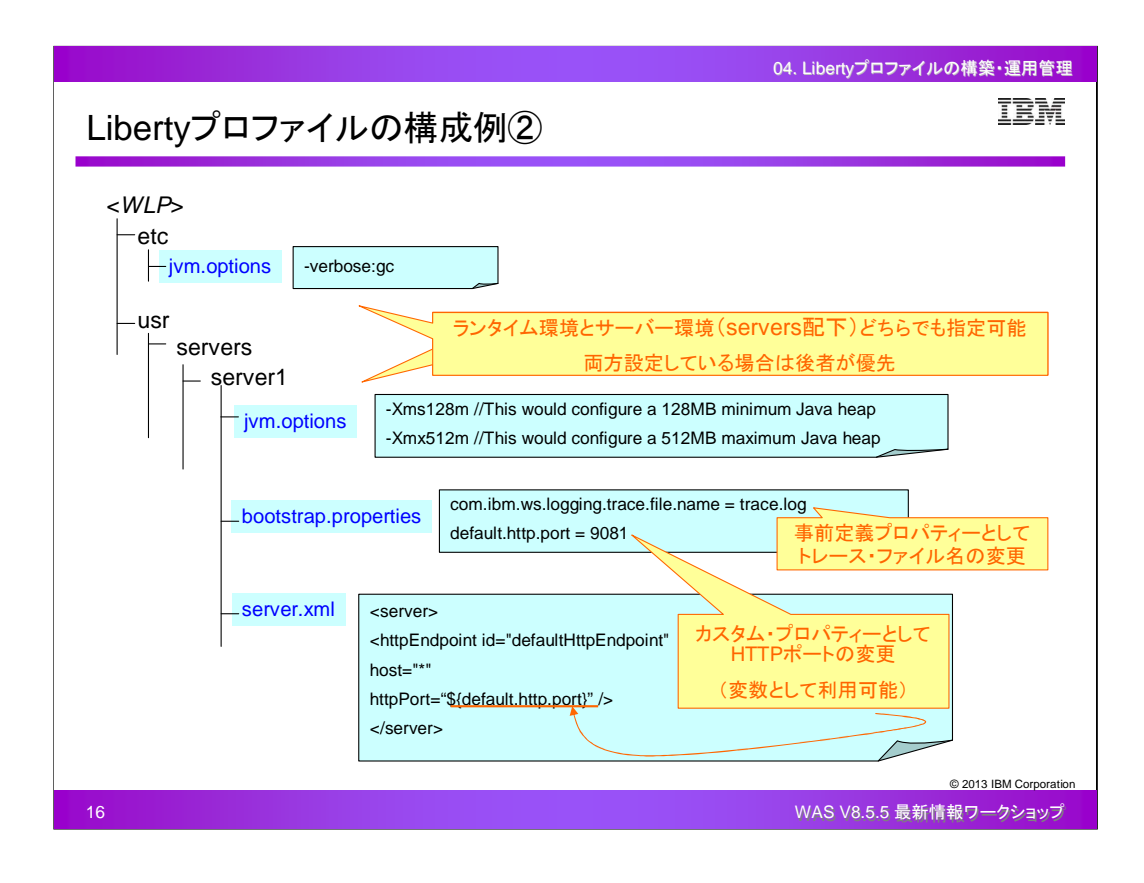

## 構成例の2つ目を紹介します。

JVMのオプションのカスタマイズを行うjvm.optionsでは、ヒープサイズやその他のJVMオプションを 指定することができます。 jvm.optionsは、ランタイム環境としてLibertyプロファイルのetcディレクト リ配下にも、サーバー環境としてLibertyプロファイルのusrディレクトリの各サーバーディレクトリ配 下にも配置することができます。両方に配置して同じ内容を設定している場合は、サーバー環境 の設定が優先されます。この例では、ランタイム環境としてverbosegcログ出力の設定を行い、 server1という特定のサーバー環境としてヒープサイズの設定を行っています。Libertyプロファイル では、デフォルトのJVMオプションとして「-Xms4m」「-Xmx488m」「-XX:MaxPermSize=256m(Solaris のみ)」が設定されています。

ランタイム環境の初期化に使用されるbootstrap.propertiesには、事前定義プロパティーやカスタ ム・プロパティーを設定することができます。bootstrap.propertiesで設定したカスタム・プロパティー は、server.xml内で変数化して使用することができます。

## 参考:

Setting generic JVM arguments in the WebSphere Application Server V8.5 Liberty profile http://www-01.ibm.com/support/docview.wss?uid=swg21596474

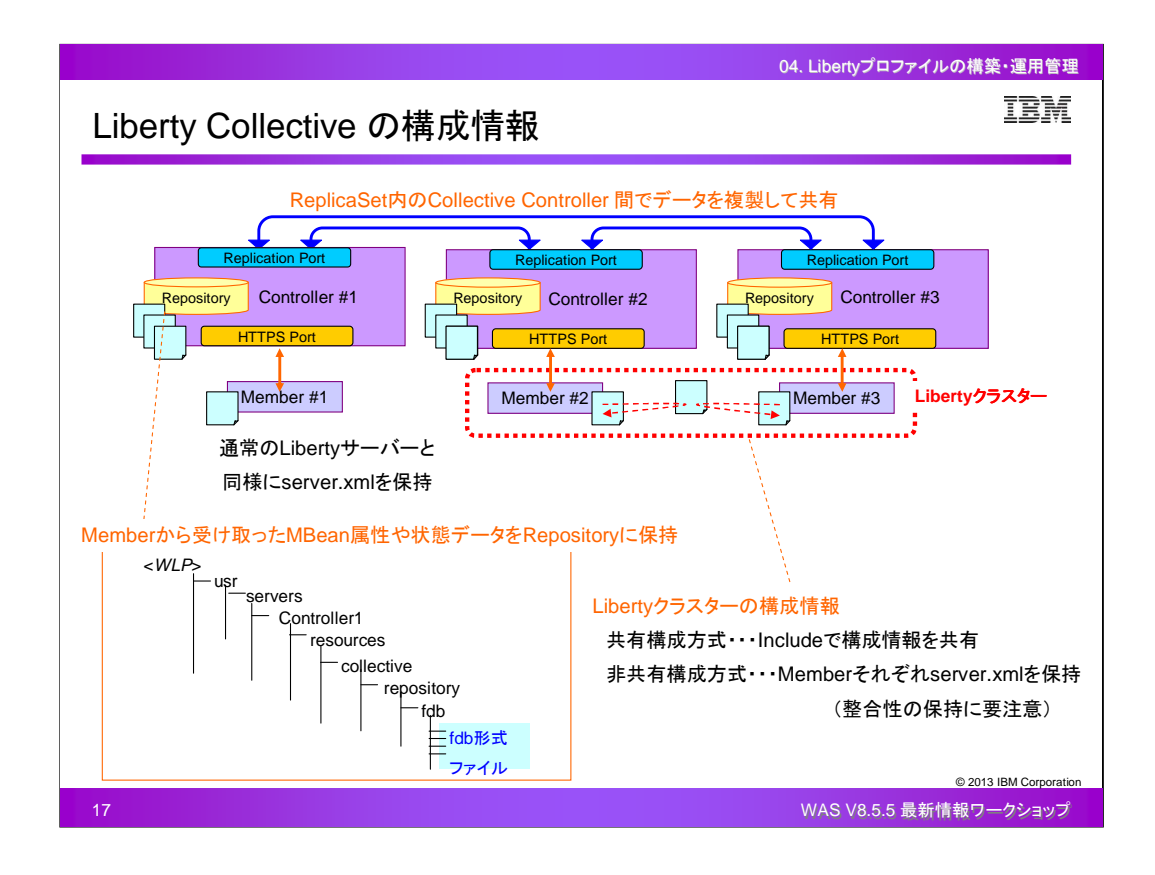

Liberty Collective 構成の場合、各Collective Member は通常のLibertyサーバーと同様に構成情 報としてserver.xmlを保持しています。そして、Collective Controller は、Collective Memberから構 成情報の一部やランタイム状況を受け取り、更にReplica Set のデータ複製によって受け取った情 報も含めて、各Collective Controllerが保持するRepositoryに格納します。Repositoryの実態はファ イル群であり、Collective Controller のサーバー情報が格納されているディレクトリ配下にfdb形式 で保管されています。

Libertyクラスター構成の場合、構成情報の保持の仕方として、共有構成方式と非共有構成方式 があります。非共有構成方式の場合は、それぞれのLibertyクラスターメンバーで構成情報を保持 することになるので、Libertyクラスター全体に反映させたい設定を行なう際は整合性が保持される ように注意が必要です。

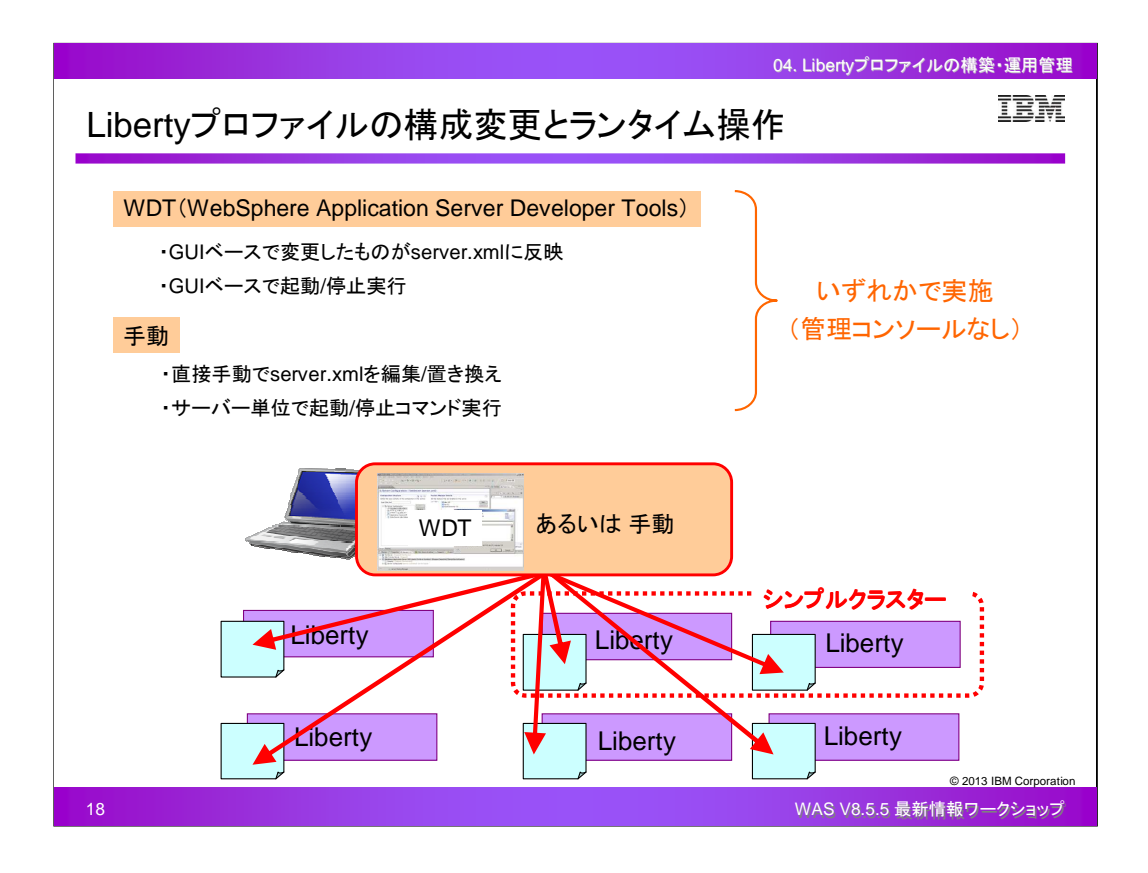

Libertyプロファイルには管理コンソールが存在しないため、構成変更やランタイム操作は、WDT( WebSphere Application Server Developer Tools)か手動いずれかで実施する必要があります。 いずれの方法の場合においても、Liberty Collective でない構成であれば、Libertyサーバーそれ ぞれに対して接続を行い、操作を実施する必要があります。

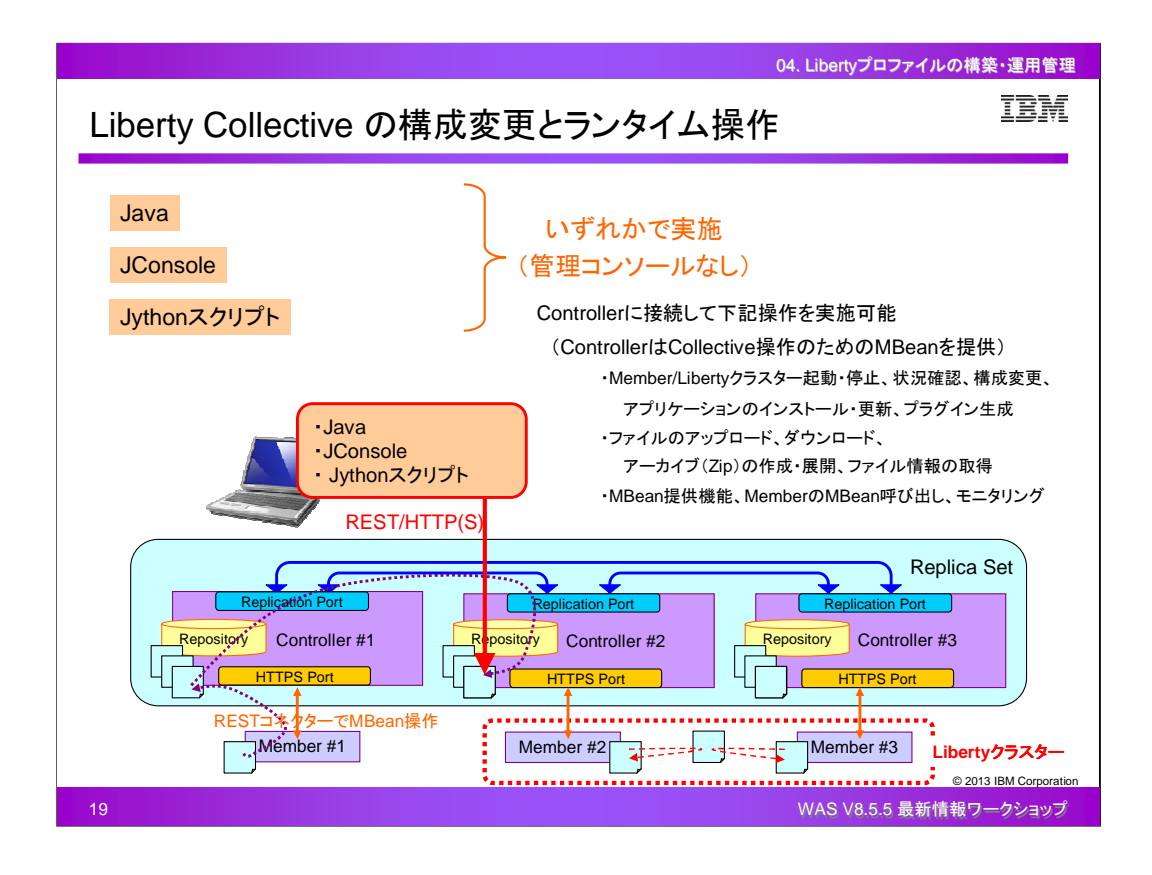

Liberty Collective の場合においても管理コンソールは存在せず、構成変更やランタイム操作には 、JMXを使用したJavaアプリケーション、Jconsole、Jythonスクリプトいずれかの方法で実施する必 要があります。

いずれの方法の場合においても、構成されているCollective Controller のうちいずれか1つに対し て接続すれば、Collective Controller がCollective操作のためのMbeanを提供しているため、操作 を行なうことができます。

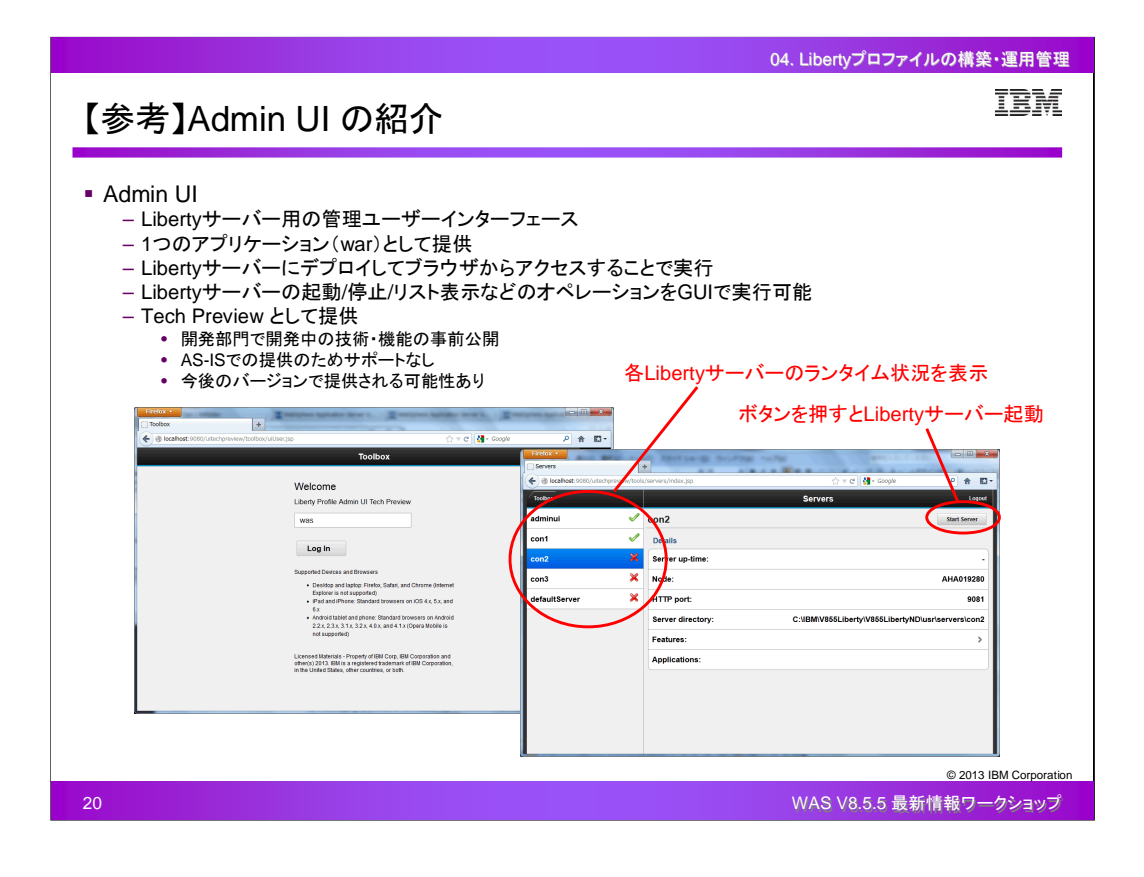

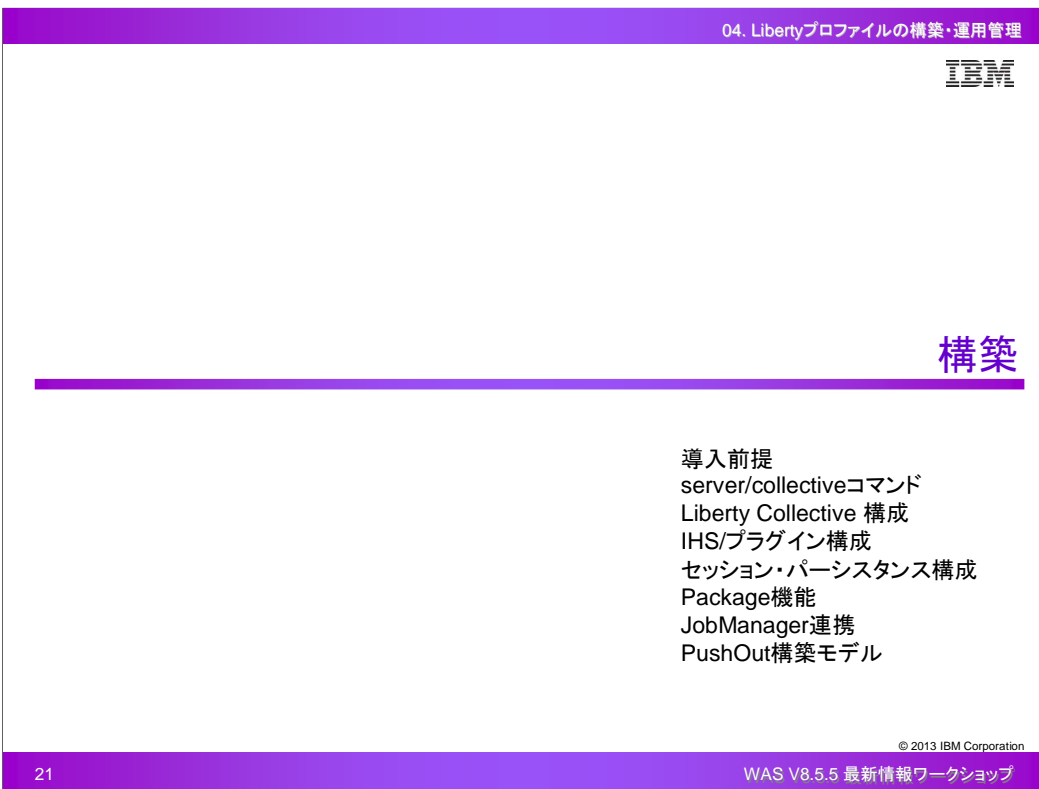

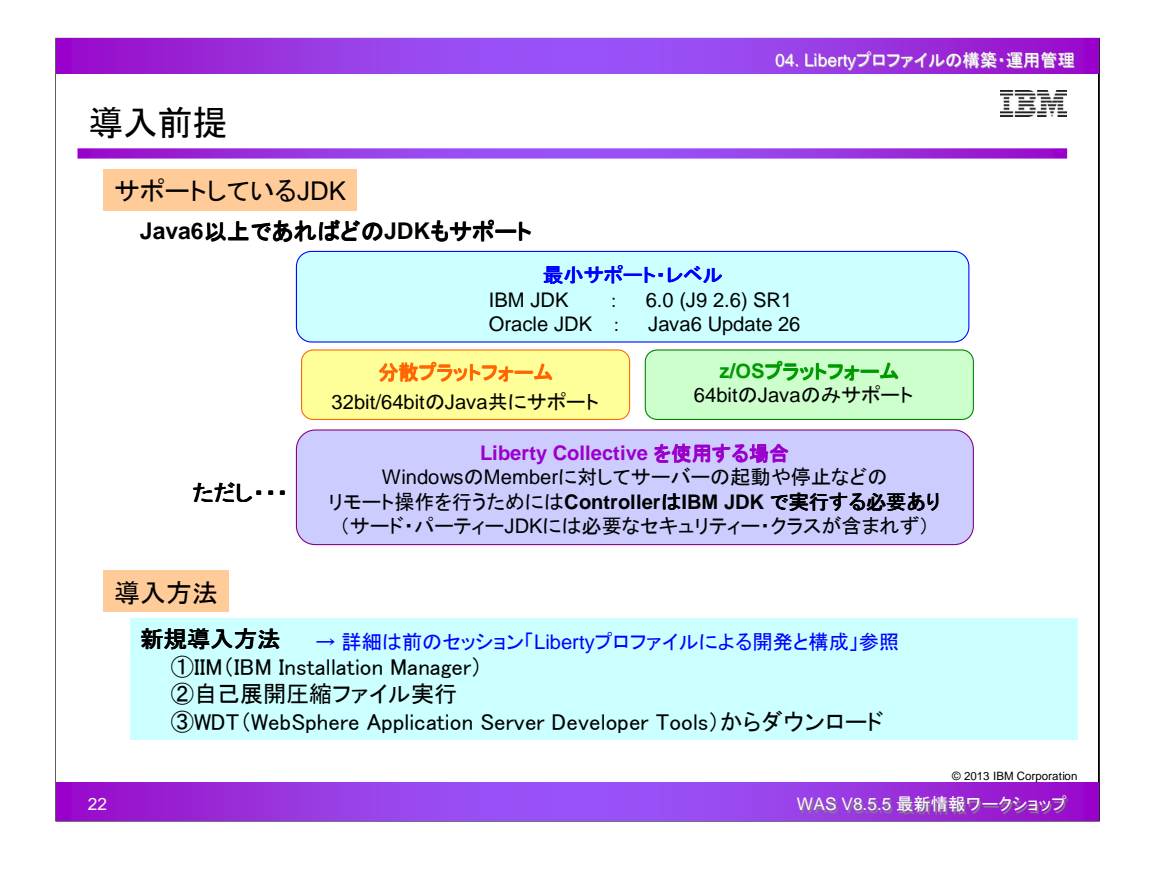

Libertyプロファイルを稼働させるためのJDKは、Java6以上であればどの種類のJDKでもサポート されます。ただし、いくつかの制約があります。JDKの種類によっては最小サポート・レベルが決め られており、IBM JDK は6.0(J9 2.6) SR1、Oracle JDK はJava6 SR26 となっています。また、分散 プラットフォームでは32bitと64bitのJavaを共にサポートしていますが、z/OSプラットフォームでは 64bitのJavaのみをサポートしています。

Liberty Collective を使用する場合は、上記チャートに記載されている制約がありますので、注意 が必要です。

Libertyプロファイルの新規導入方法としては、①IIM(IBM Install Manager)②自己展開圧縮ファイ ル実行③WDTからダウンロードするという3つの方法があります。それぞれの詳細につきましては 、「Libertyプロファイルによる開発・構成」をご参照ください。

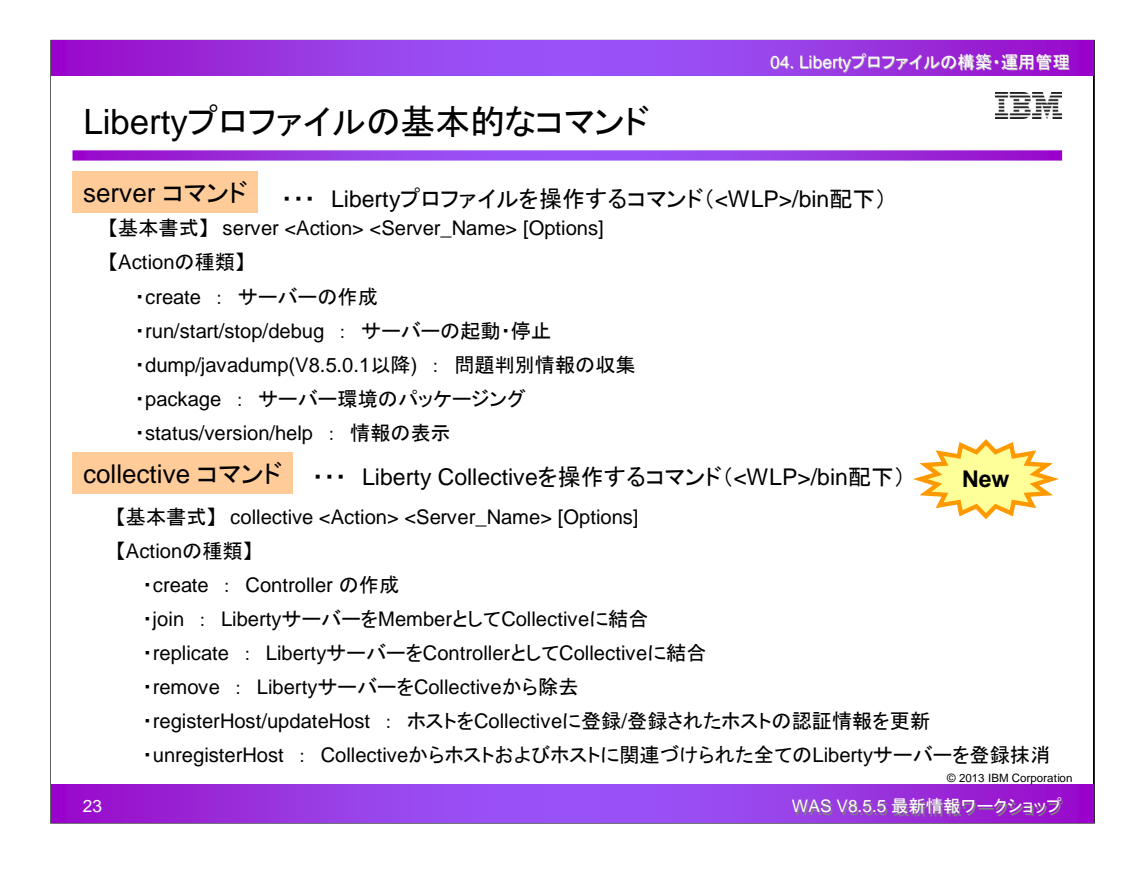

Libertyプロファイルを構築する上で必要となる基本的なコマンドを紹介します。

1つ目はserverコマンドで、Libertyプロファイルを作成したり操作する際に使用します。指定できる Actionとしては、サーバーの作成、起動・停止、問題判別情報の収集、サーバー環境のパッケー ジング、情報の表示、があります。

2つ目はcollectiveコマンドで、Liberty Collective を作成したり操作する際に使用します。指定でき るActionとしては、Controllerの作成、MemberとしてCollectiveに結合、ControllerとしてCollective に結合、サーバーをCollectiveから除去、ホストをCollectiveに登録、登録されたホストの認証情報 を更新、Collectiveからホストおよびホストに関連づけられた全てのサーバーの登録抹消、があり ます。

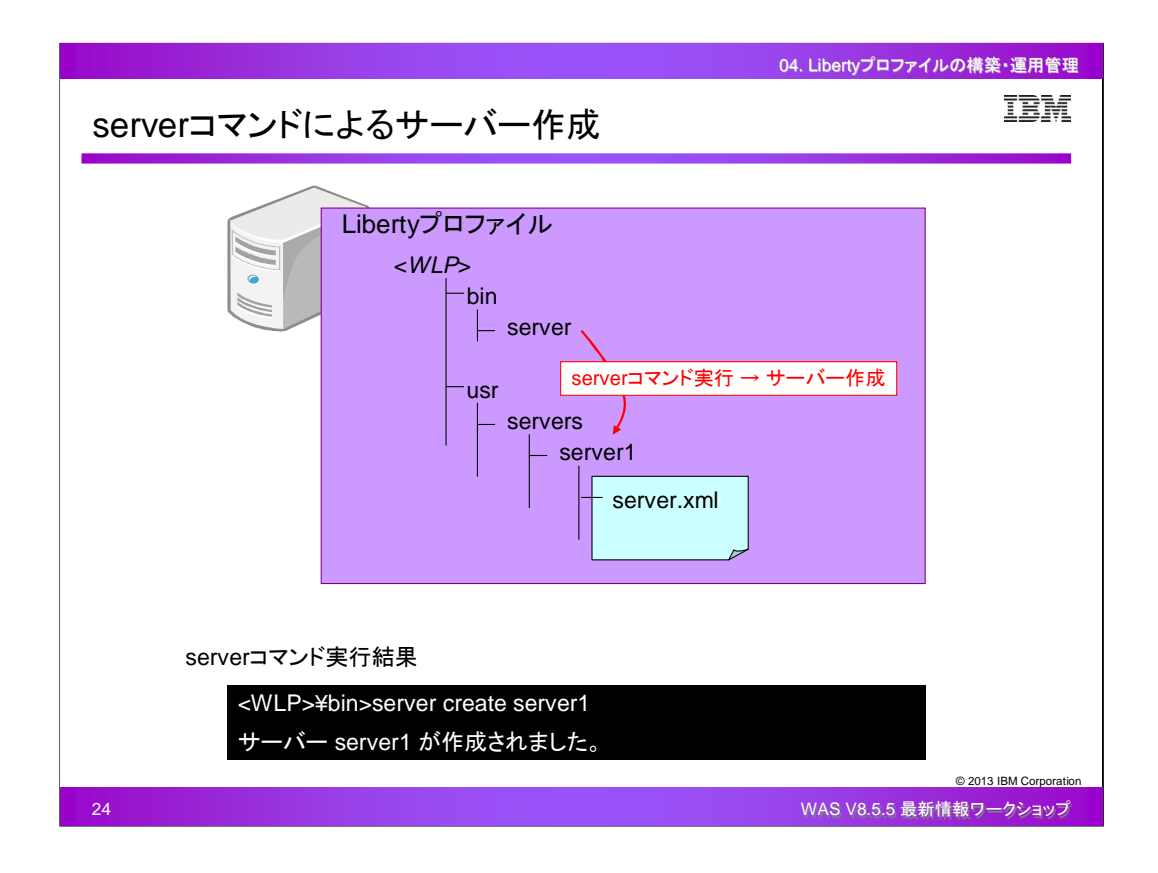

Libertyプロファイルを導入すると、<WLP>/bin配下にserverコマンドがあります。

Actionとして「create」を指定してserverコマンドを実行することで、数秒でLibertyサーバーを作成 することができます。Libertyサーバーを作成すると、<WLP>/usr/servers/<servername>配下に主 要な構成ファイルであるserver.xmlが作成されます。

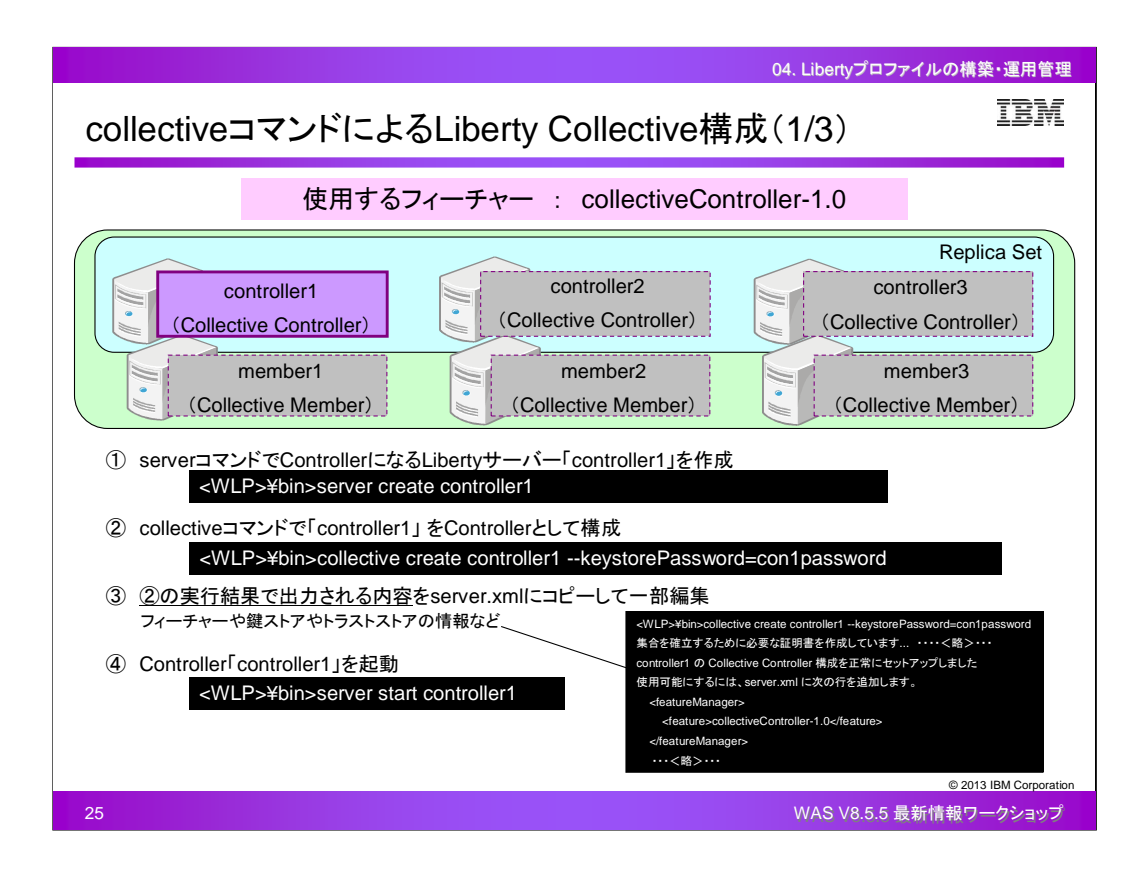

Liberty Collective を構成する手順を紹介します。

ここでは、仮に、Collective Controller として「controller1」、「controller2」、「contorller3」、 Collective Member として「member1」、「member2」、「member3」というLibertyサーバーを構成して いくと想定します。

まず初めに、Collective Controller として「controller1」を構成します。

①serverコマンドのcreateアクションを実行してLibertyサーバー「controller1」を作成します。

②作成した「controller1」をcollectiveコマンドのcreateアクションを実行してCollective Controller と して構成します。

③②の実行結果として、「使用可能にするには、server.xmlに次の行を追加します」というメッセー ジが出力されるので、その後に出力されている情報をコピーし、「controller1」のserver.xmlに添付 し、パスワード情報など必要に応じて一部修正をします。

④serverコマンドのstartアクションを実行して「controller1」を起動すると、Collective Controller とし ての「controller1」が起動します。

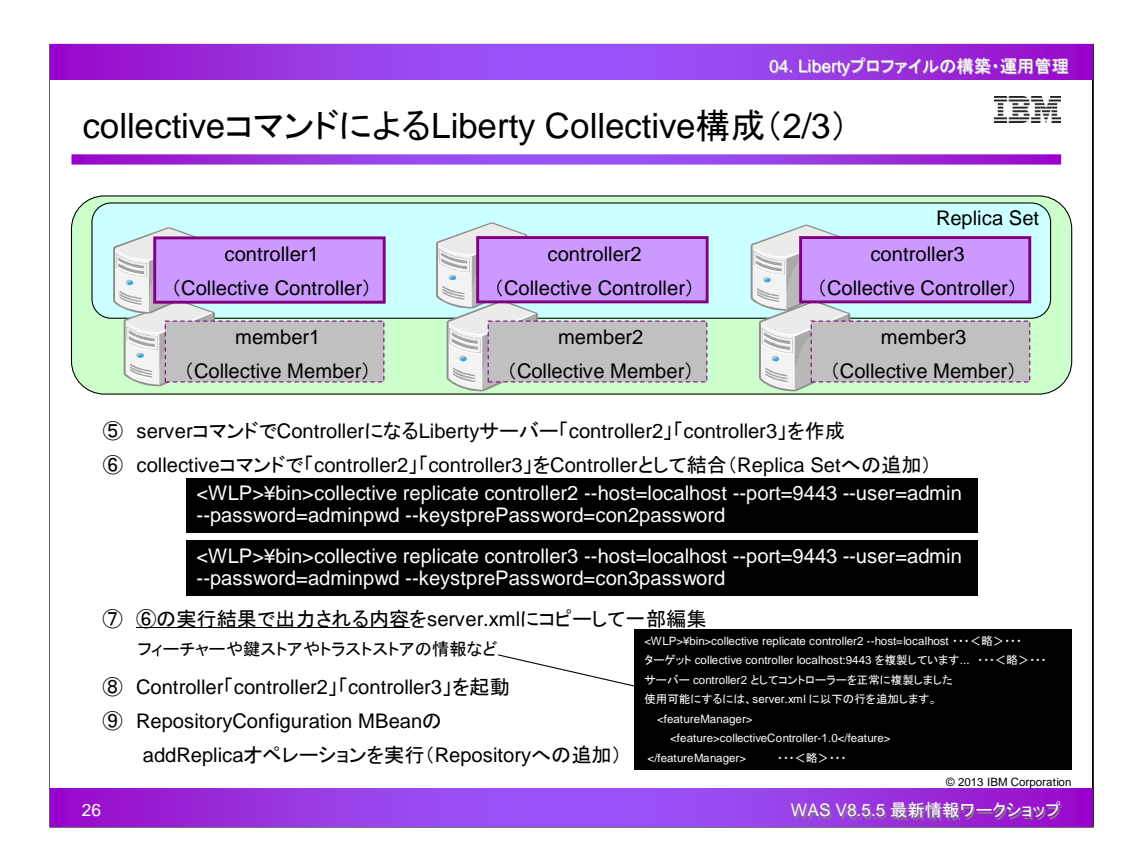

次に、「controller1」のReplica Set に「controller2」と「controller3」を追加し、構成します。

⑤serverコマンドのcreateアクションを実行してLibertyサーバー「controller2」と「controller3」を作 成します。

⑥作成した「controller2」と「controller3」をcollectiveコマンドのreplicateアクションを実行して Replica Set に追加します。

⑦⑥の実行結果として、「使用可能にするには、server.xmlに次の行を追加します」というメッセー ジが出力されるので、その後に出力されている情報をコピーし、「controller2」と「controller3」の server.xmlにそれぞれ添付し、パスワード情報など必要に応じて一部修正をします。

⑧serverコマンドのstartアクションを実行して「controller2」と「controller3」を起動すると、Collective Controller としての「controller2」と「controller3」が起動します。

⑨JConsoleなどを使用して、RepositoryConfiguration MBean のaddReplicaオペレーションを実行 することで、「controller2」と「controller3」をRepositoryに追加してアクティブ化します。

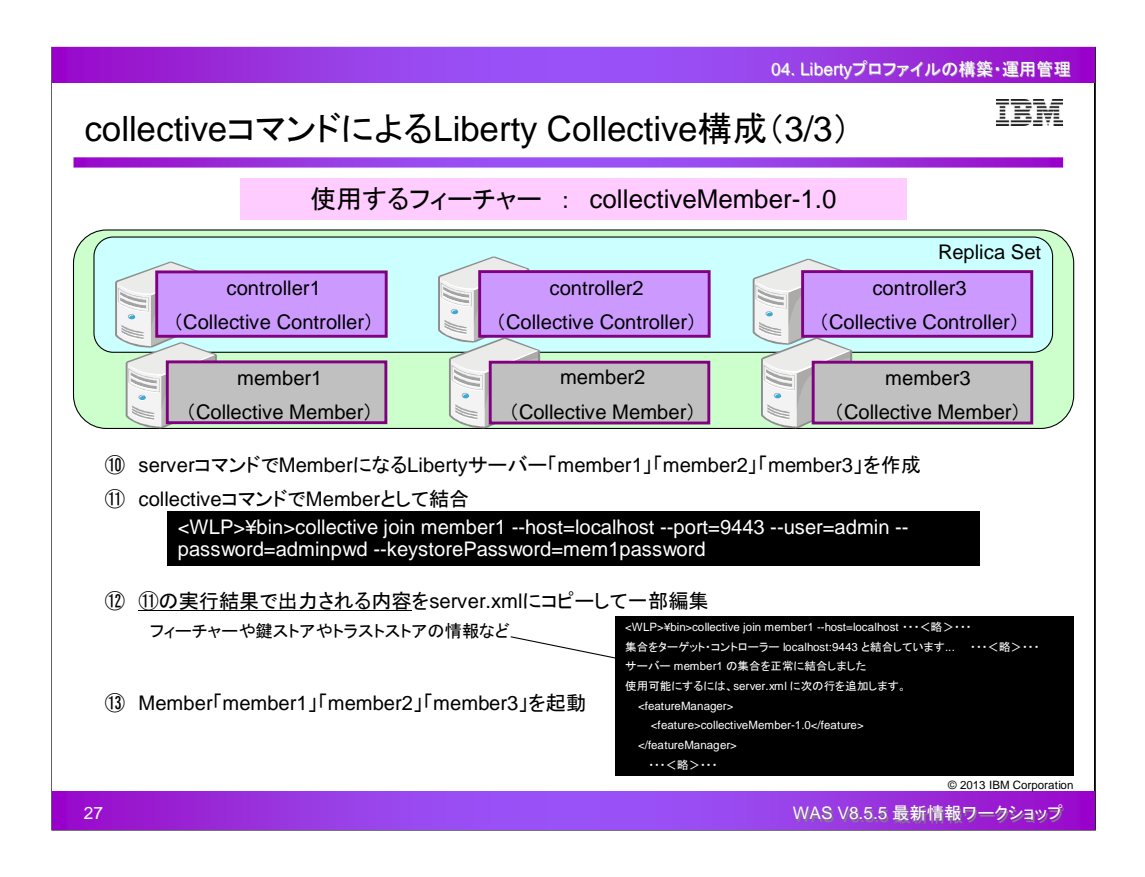

次に、作成したLiberty Collective にCollective Member として「member1」「member2」「member3」 を構成します。

⑩serverコマンドのcreateアクションを実行してLibertyサーバー「member1」「member2」「member3」 を作成します。

⑪作成した「member1」「member2」「member3」 をcollectiveコマンドのjoinアクションを実行して Collectiveに結合します。

⑫⑪の実行結果として、「使用可能にするには、server.xmlに次の行を追加します」というメッセー ジが出力されるので、その後に出力されている情報をコピーし、 「member1」「member2」「 member3」のserver.xmlにそれぞれ添付し、パスワード情報など必要に応じて一部修正をします。

⑬serverコマンドのstartアクションを実行して「member1」「member2」「member3」 を起動すると、 Collective Memeber としての「member1」「member2」「member3」 が起動します。

以上の手順により、Liberty Collective が構成されます。

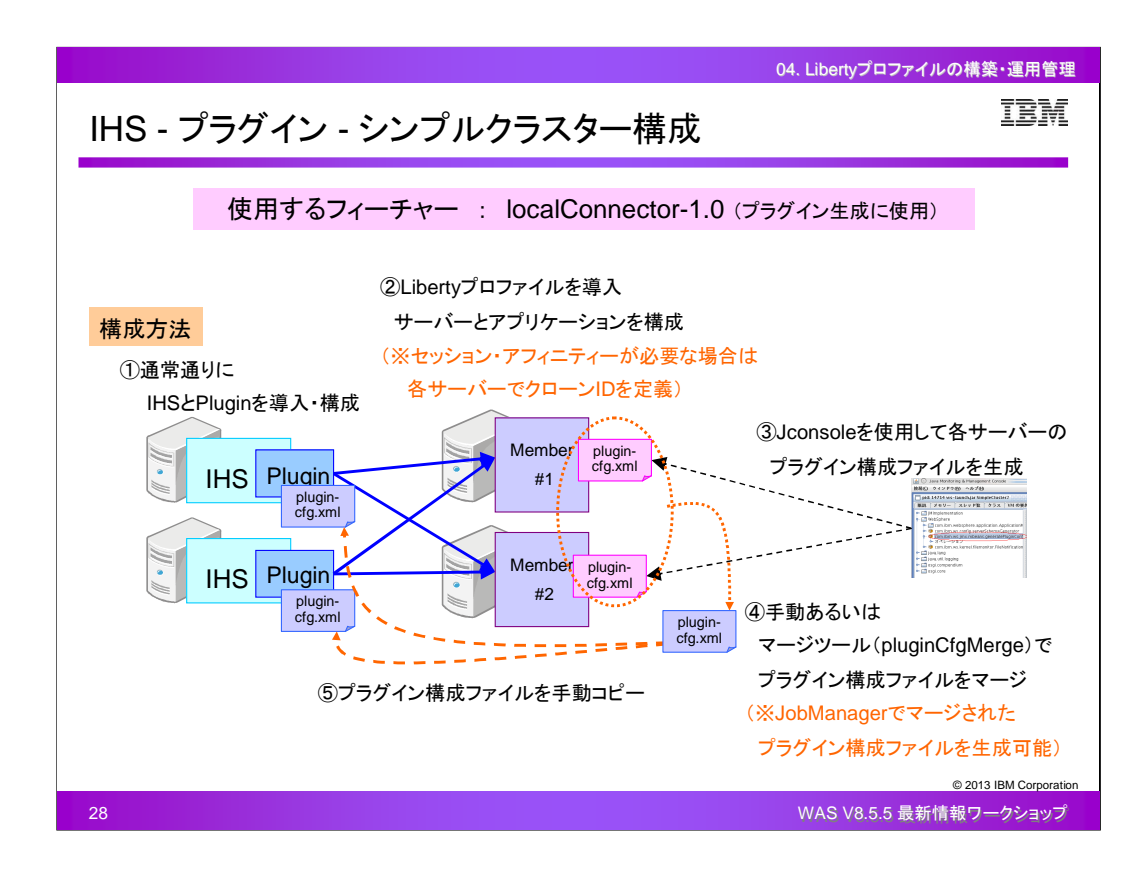

LibertyプロファイルでのIHS-プラグイン-シンプルクラスター構成方法は、まず、通常通りにIHSの ノードに対してIHSとプラグインを導入して構成します。そして、複数のLibertyプロファイルのノード にLibertyプロファイルを導入し、サーバーとアプリケーションを構成します。そのとき、各サーバー のクローンIDを定義する必要があるため、各サーバーのserver.xml上に任意のクローンIDを記載し ます。次に、各サーバーのプラグイン構成ファイルをそれぞれJconsoleを使用して生成します。プ ラグイン構成ファイルはLibertyプロファイルの各サーバーディレクトリにそれぞれ作成されるので、 それらを手動あるいはWASのフルプロファイルで提供されているマージツール(pluginCfgMergeコ マンド)を使用してマージします。最後に、そのマージしたプラグイン構成ファイルをIHSノードに手 動でコピーし、プラグインが読み込めるようにします。

以上の作業により、IHS-プラグイン-シンプルクラスターが構成されます。

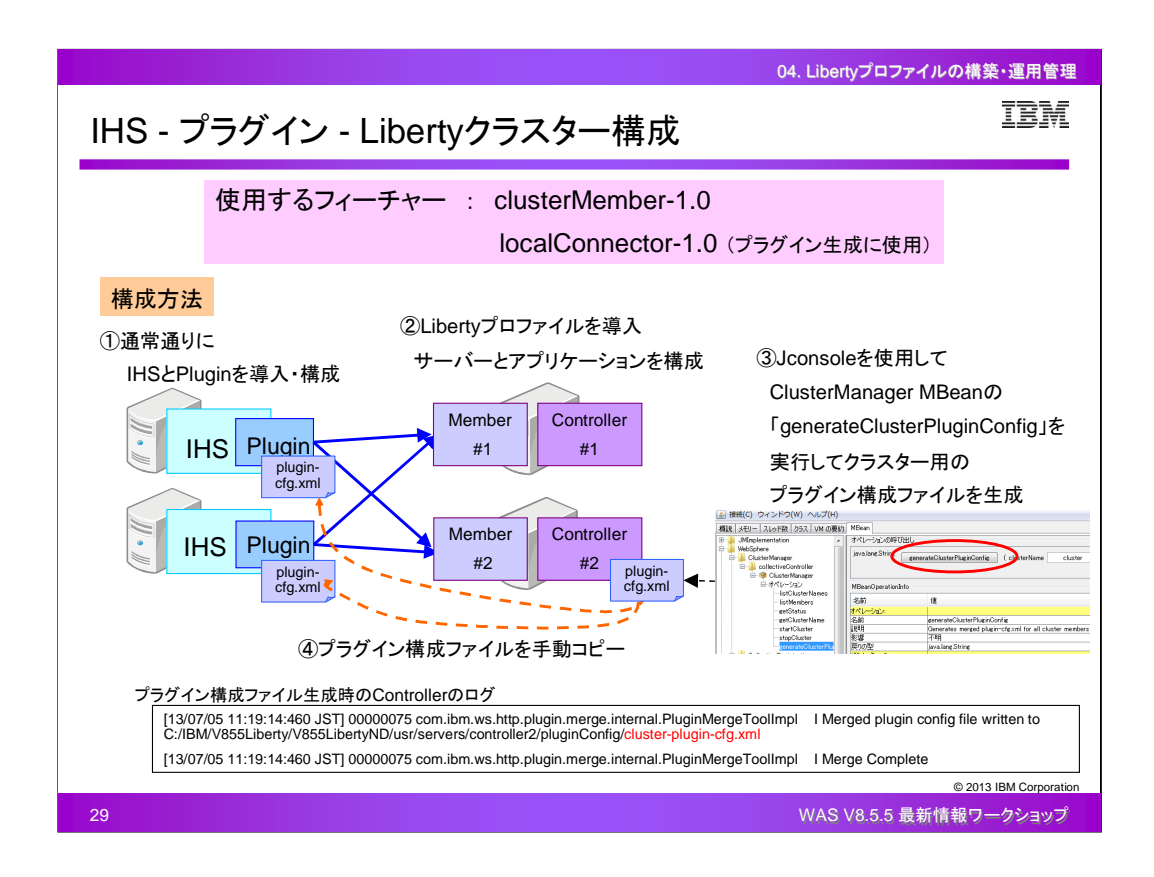

LibertyプロファイルでのIHS-プラグイン-Libertyクラスター構成方法は、まず、通常通りにIHSのノ ードに対してIHSとプラグインを導入して構成します。そして、複数のLibertyプロファイルのノードに Libertyプロファイルを導入し、Liberty Collective を構成します。次に、いずれかのCollective Controller に接続してクラスター用のプラグイン構成ファイルをJconsoleを使用して生成します。ク ラスター用のプラグイン構成ファイルは「cluster-plugin-cfg.xml」というファイル名で、接続先である Collective Controller のサーバーディレクトリに作成されます。最後に、その作成されたクラスター 用のプラグイン構成ファイルをIHSノードに手動でコピーし、プラグインが読み込めるようにします。 以上の作業により、IHS-プラグイン-Libertyクラスターが構成されます。

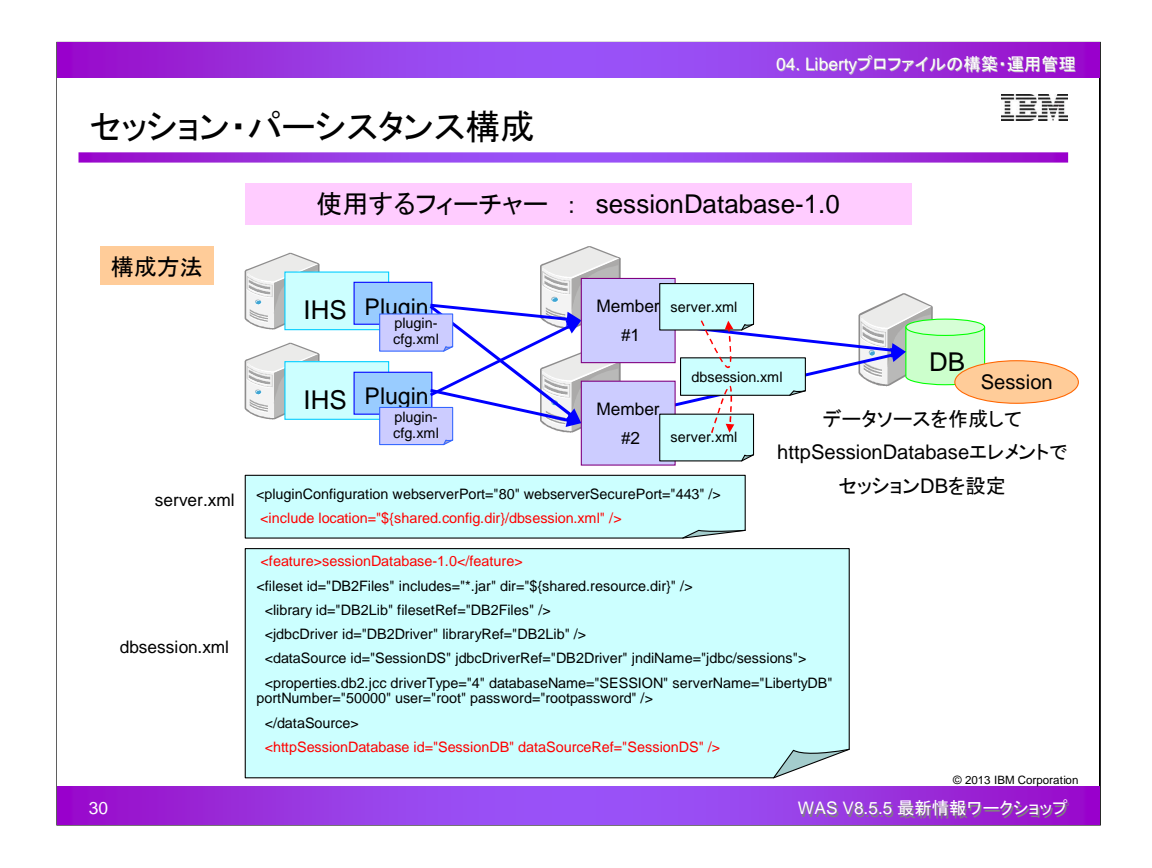

Libertyプロファイルでセッション・パーシスタンス構成を行う場合、sessionDatabase-1.0というフィ ーチャーを使用します。

構成方法は、シンプルクラスターあるいはLibertyクラスターを構成したら、あとはserver.xml上にセ ッション情報格納先に関する構成エレメントを追加するだけです。

以上の作業によりセッション・パーシスタンス構成が行われ、特定のサーバー障害によりメモリ上 のセッション情報が失われても、外部保管しているセッション情報からセッションのフェールオーバ ーを実施することができるようになります。

Libertyプロファイルでは、メモリ間複製はサポートされていません。

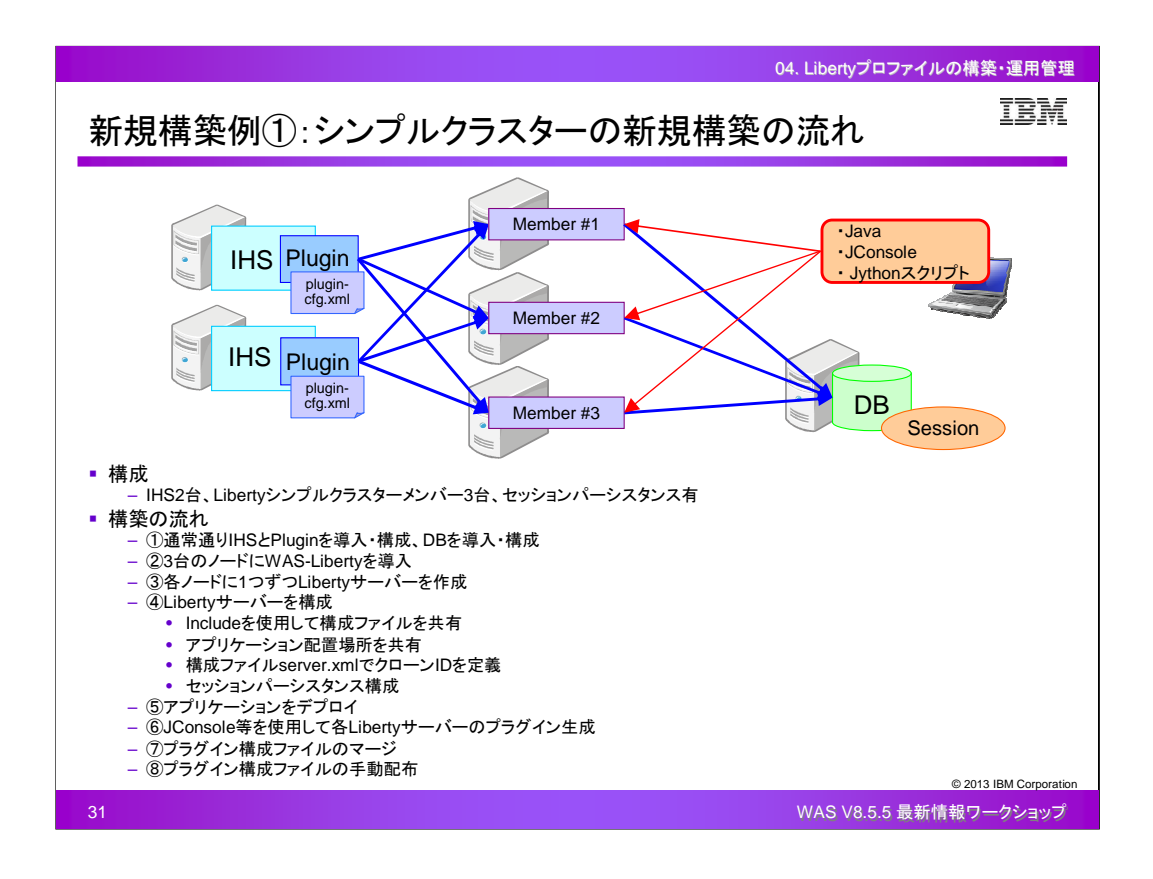

シンプルクラスターの新規構築の流れについてまとめます。

ここでは、IHSおよびIHSプラグインのノード2台、Libertyシンプルクラスターメンバーのノード3台、 セッションパーシスタンス有効、というシステムを構築すると想定します。 構築の流れは、上記チャートの通りとなります。

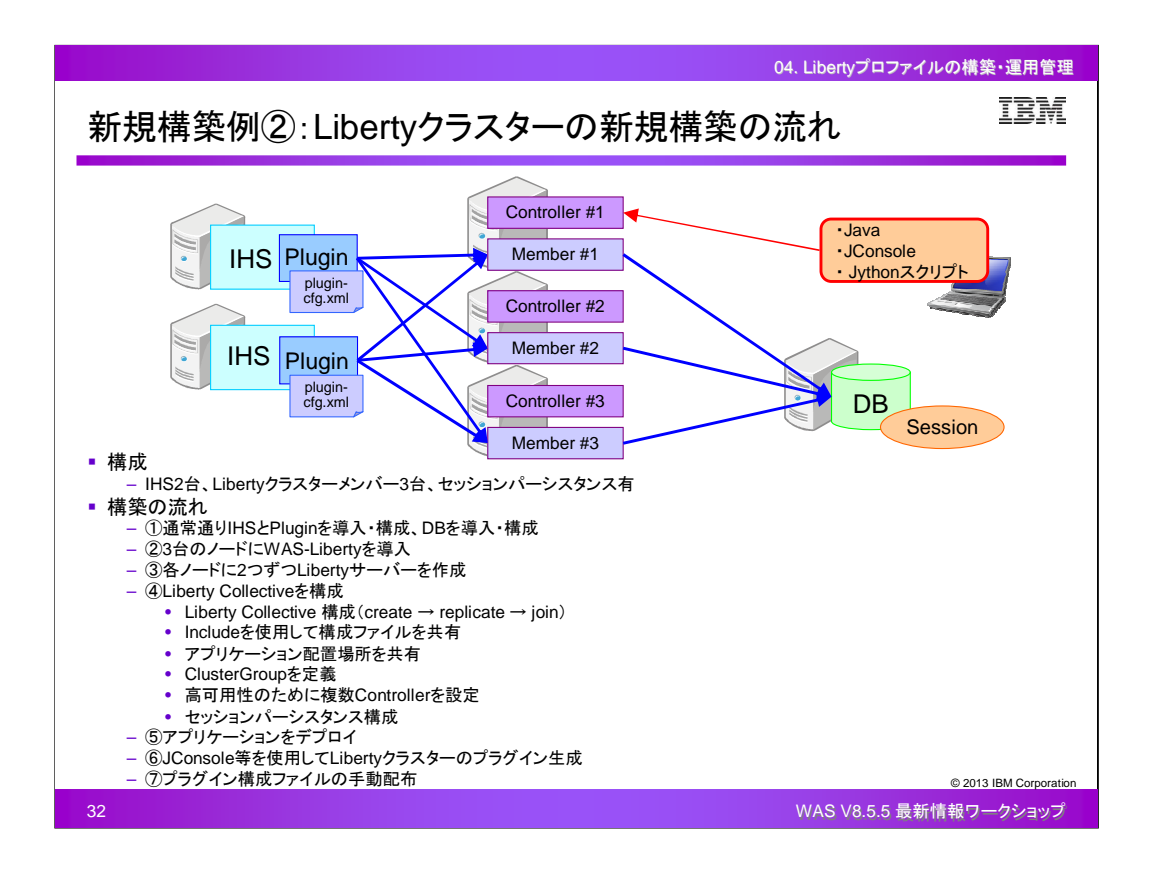

Libertyクラスターの新規構築の流れについてまとめます。

ここでは、IHSおよびIHSプラグインのノード2台、Libertyクラスターメンバーのノード3台、セッション パーシスタンス有効、というシステムを構築すると想定します。

構築の流れは、上記チャートの通りとなります。

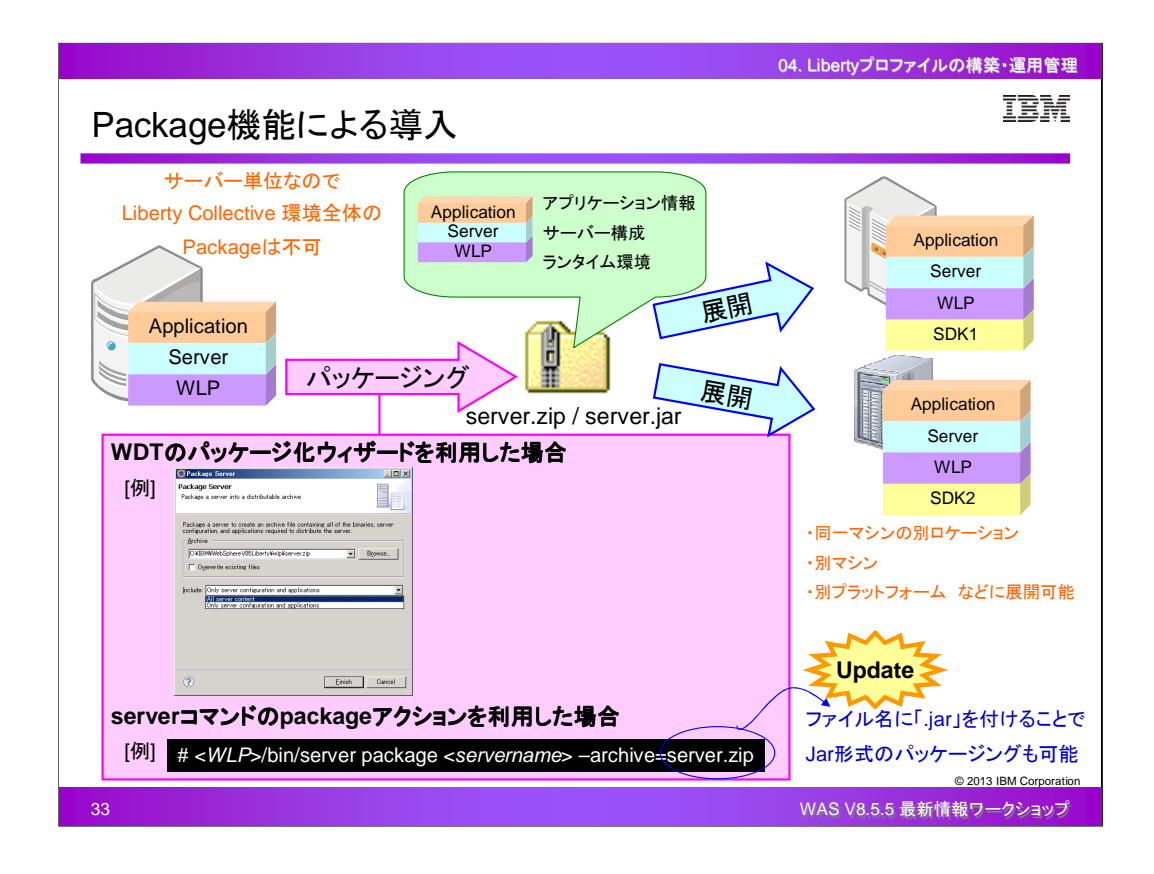

Package機能によるインストールとは、一度構築したランタイム環境、サーバー構成、アプリケーシ ョン情報を全て1つのzip形式の圧縮ファイルにパッケージングし、それをzip展開することによって Libertyプロファイルを導入するという方法です。

パッケージングを行う機能はLibertyプロファイルが提供しており、WDTのパッケージ化ウィザード を利用したGUIベースで実行することも、serverコマンドのpackageアクションを利用したコマンドベ ースで実行することもできます。

zip展開先としては、パッケージングを行った同一マシンの別ロケーションでも、別マシン上でも、別 プラットフォームのマシン上でも可能です。別プラットフォームのマシンにzip展開する場合、ディレ クトリ名やファイル名の大文字小文字区別の要否などに関しては考慮する必要があります。

V8.5では、Package機能によりパッケージングされた後のファイルはzip形式の圧縮ファイルでした が、V8.5.5の新機能として、実行時にファイル名に「.jar」を付けることにより、Jar形式の圧縮ファイ ルにすることもできるようになりました。

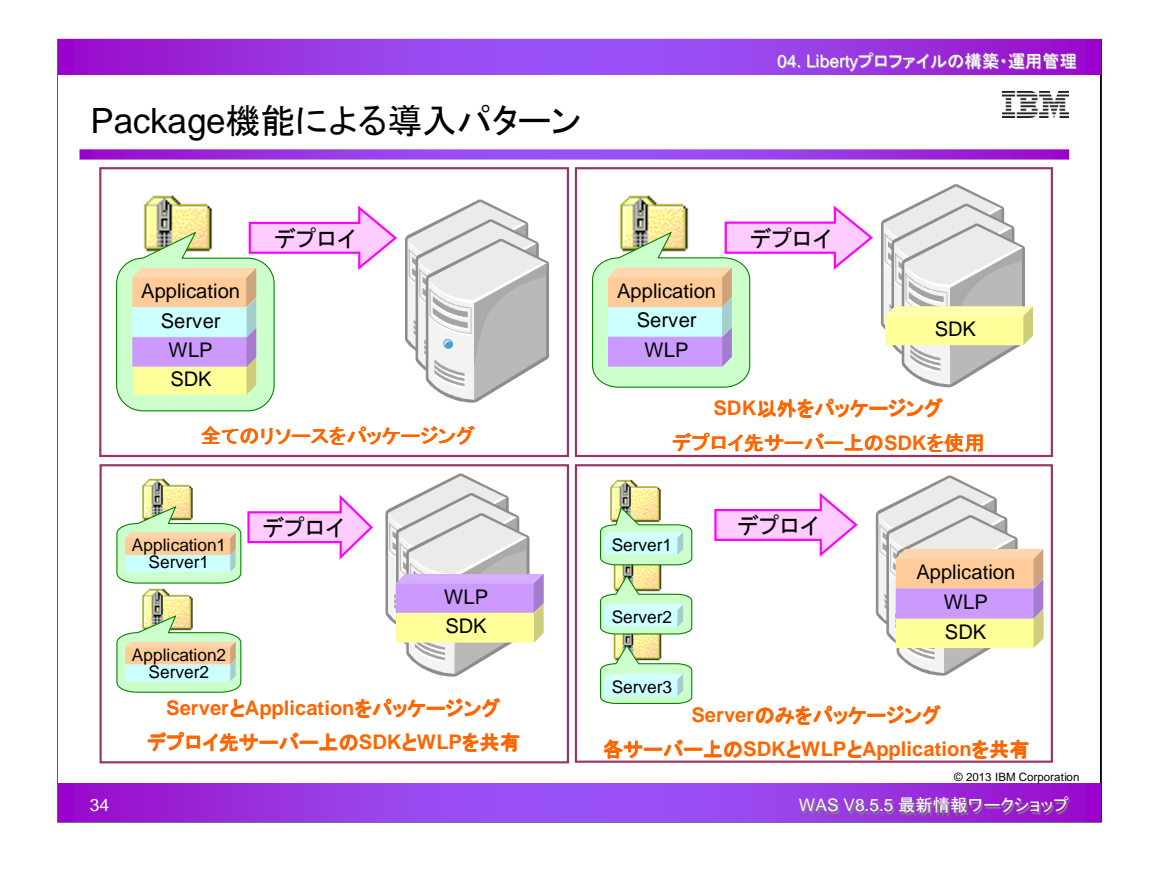

Package機能を利用したインストール・パターンとして、ここでは4つのパターンを紹介します。 1つ目は、全てのリソースをパッケージングし、デプロイ先となるサーバー上で展開してそのまま使 用するというパターンです。デプロイ先のサーバーには特に準備や設定は不要です。

2つ目は、SDK以外のリソースをパッケージングし、デプロイ先となるサーバー上のSDKを使用する というパターンです。デプロイ先のサーバーにSDKだけ準備されていれば、Libertyプロファイルの インストール作業やサーバーの構成、アプリケーションのデプロイといった作業は不要です。

3つ目は、サーバー構成とアプリケーション情報をパッケージングし、デプロイ先となるサーバー上 のSDKとLibertyプロファイルを使用するというパターンです。デプロイ先のサーバーにSDKと Libertyプロファイルが準備されていれば、さまざまなサーバー構成とアプリケーション情報の組み 合わせをデプロイし、SDKとLibertyプロファイルを共有することができます。

4つ目は、サーバー構成のみをパッケージングし、デプロイ先となるサーバー上のSDKとLibertyプ ロファイルとアプリケーション情報を使用するというパターンです。デプロイ先のサーバーにSDKと Libertyプロファイルとアプリケーション情報が準備されていれば、さまざまなサーバー構成をデプ ロイしてそれらを共有することができます。

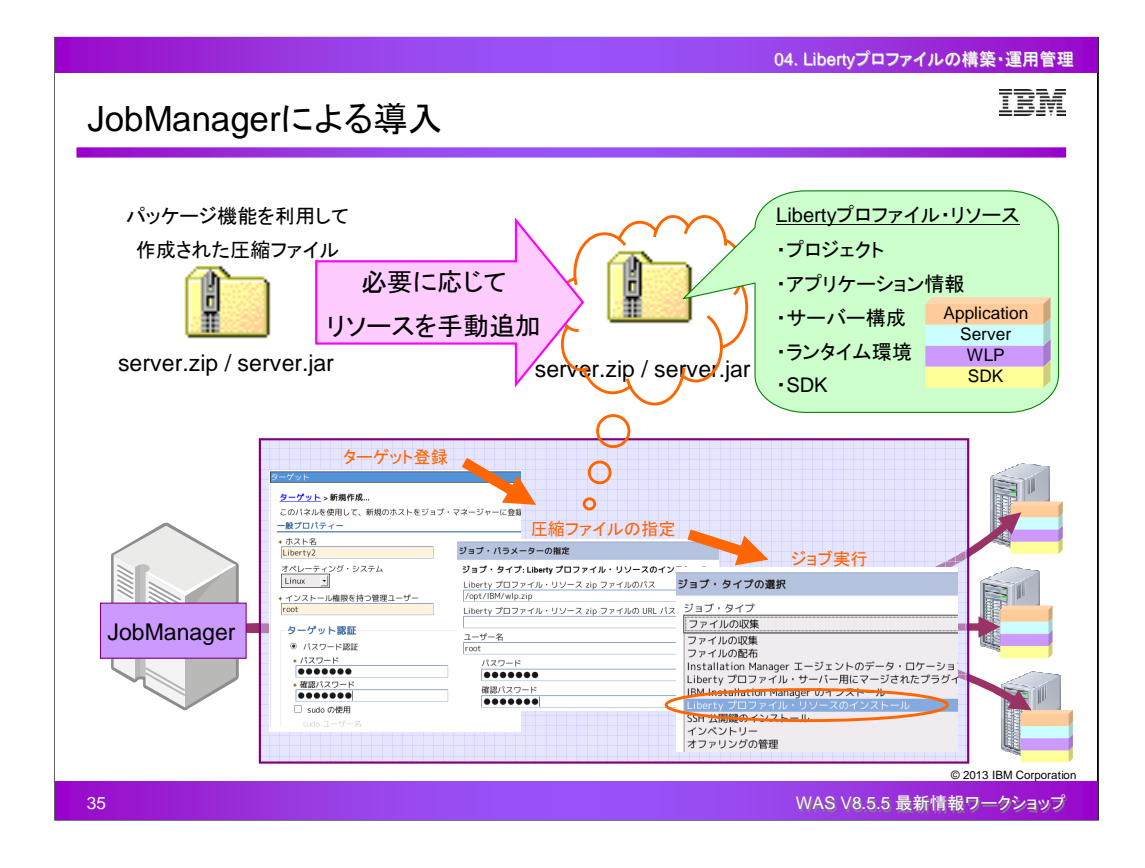

JobManagerによる導入方法では、事前にLibertyプロファイル・リソースと呼ばれるzip形式の圧縮 ファイルを作成しておき、それをターゲットとして登録したサーバーに対してジョブとして実行するこ とで、ファイルが展開され、インストールが行われます。

Libertyプロファイル・リソースとは、プロジェクト、アプリケーション情報、サーバー構成、ランタイム 環境、SDKの情報がパス名やグループ化などルールに則ったディレクトリ構造で配置されたzipフ ァイルです。手動で新規にzipファイルを作成して必要なリソースを追加していくことも可能ですが、 パッケージ機能を利用してzipファイルを作成し、そこに必要に応じてリソースを追加していくことで Libertyプロファイル・リソースを作成することもできます。

Libertyプロファイル・リソースの中のプロジェクトとは、リソースのコンテナー(オプション)です。関 連するリソースを同じプロジェクトの下でグループ化することによって、管理を容易にし、他のプロ ジェクトからのリソースとの名前の競合を避けることができます。また、 Libertyプロファイル・リソー スの中には、Libertyプロファイルのサーバーを実行するためのSDKも追加することができます。

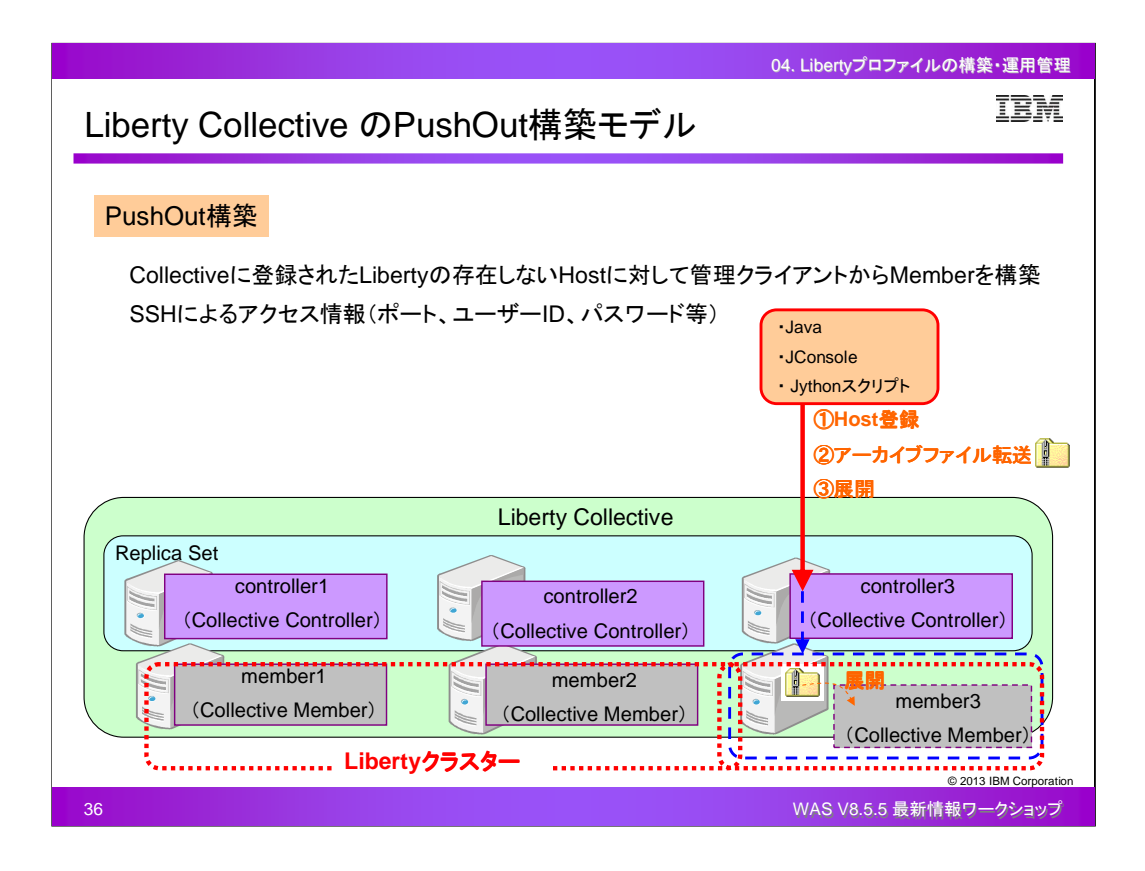

Liberty Collective のPushOut構築モデルという構築方法では、JobManagerを使用することなく、 事前にPackageコマンドで作成しておいたzip形式の圧縮ファイルをリモートのサーバーに対して送 信してそのままインストールを行なう、ということができます。

管理クライアントからCollective Controller に接続し、Libertyプロファイルが導入されていないリモ ートのノードをLiberty Collective にHostとして登録することができます。そして、事前に作成してお いたzip形式の圧縮ファイルを指定することで、そのファイルがHostに送信され、展開され、そのま まLibertyプロファイルが導入され、Liberty Collective として構成されます。

このLibertyプロファイルが導入されていない段階でのHostに対しては、SSHを使用して接続されま す。

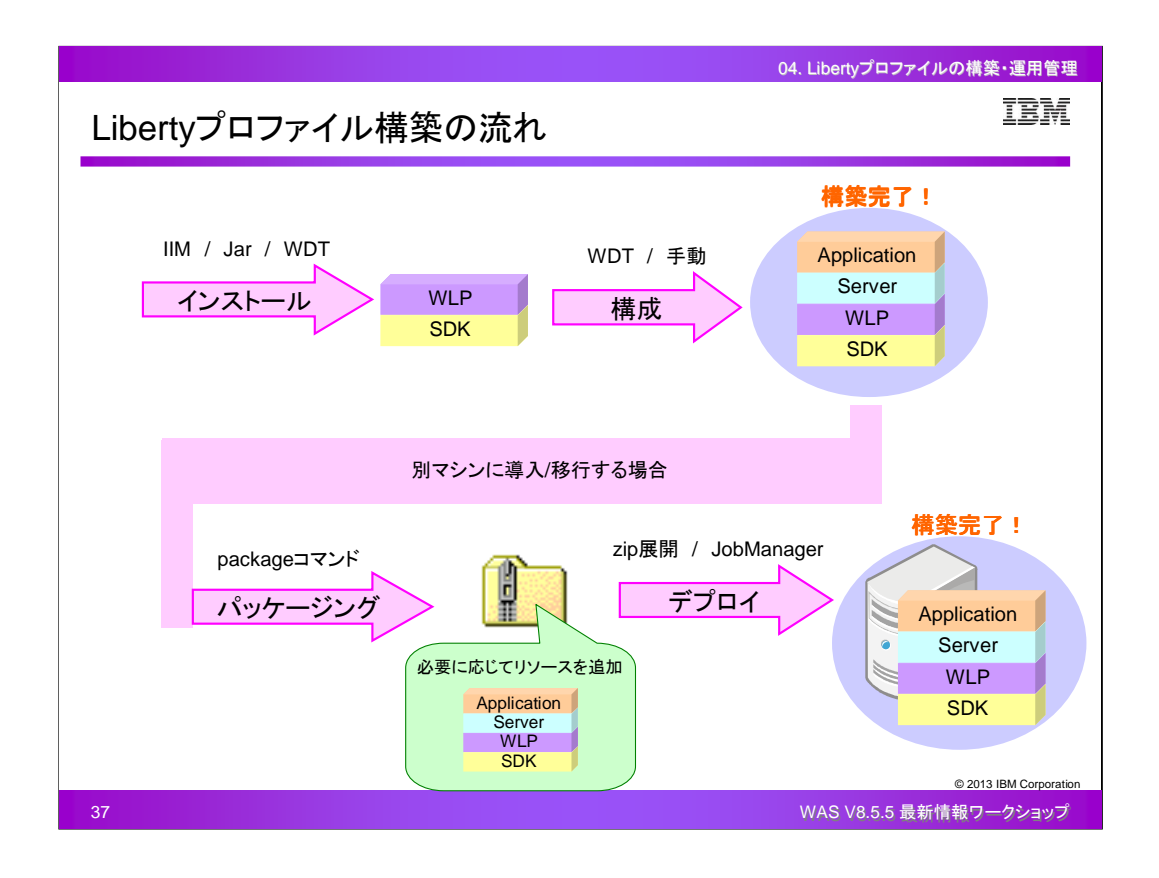

Libertyプロファイルを本番環境に導入し、構築する場合の全体の流れをまとめます。

まず初めに、実行環境となるSDKを準備し、IIM/Jar/WDTいずれかの方法によりLibertyプロファイ ルをインストールします。次に、WDT/手動いずれかの方法によりアプリケーションの実行に必要な サーバーの構成を行い、アプリケーションのデプロイを行います。これで、Libertyプロファイルの導 入と構築は完了です。

この構成をそのまま別マシンに導入/移行する必要がある場合は、パッケージ機能によるzipファイ ルの作成および必要に応じてリソースの追加を行い、それをzip展開/JobManagerいずれかの方 法によりターゲットとなるサーバー上に導入します。これで、別マシンへのLibertyプロファイルの導 入と構築は完了です。

例えば、開発環境でLibertyプロファイルの環境を全て構築した後に、パッケージ機能を利用して 本番環境へ移行すれば、新たに本番環境においてインストールや構成の作業を行う必要がなく、 開発環境との設定の差異なども発生することはありません。

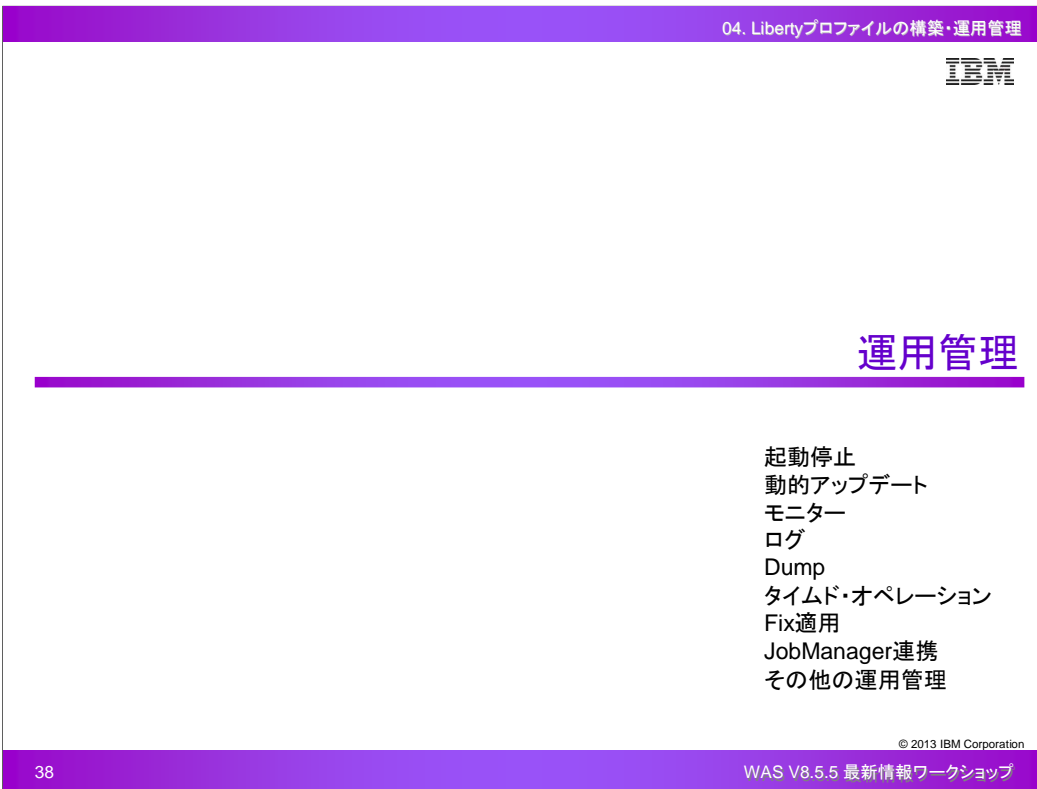

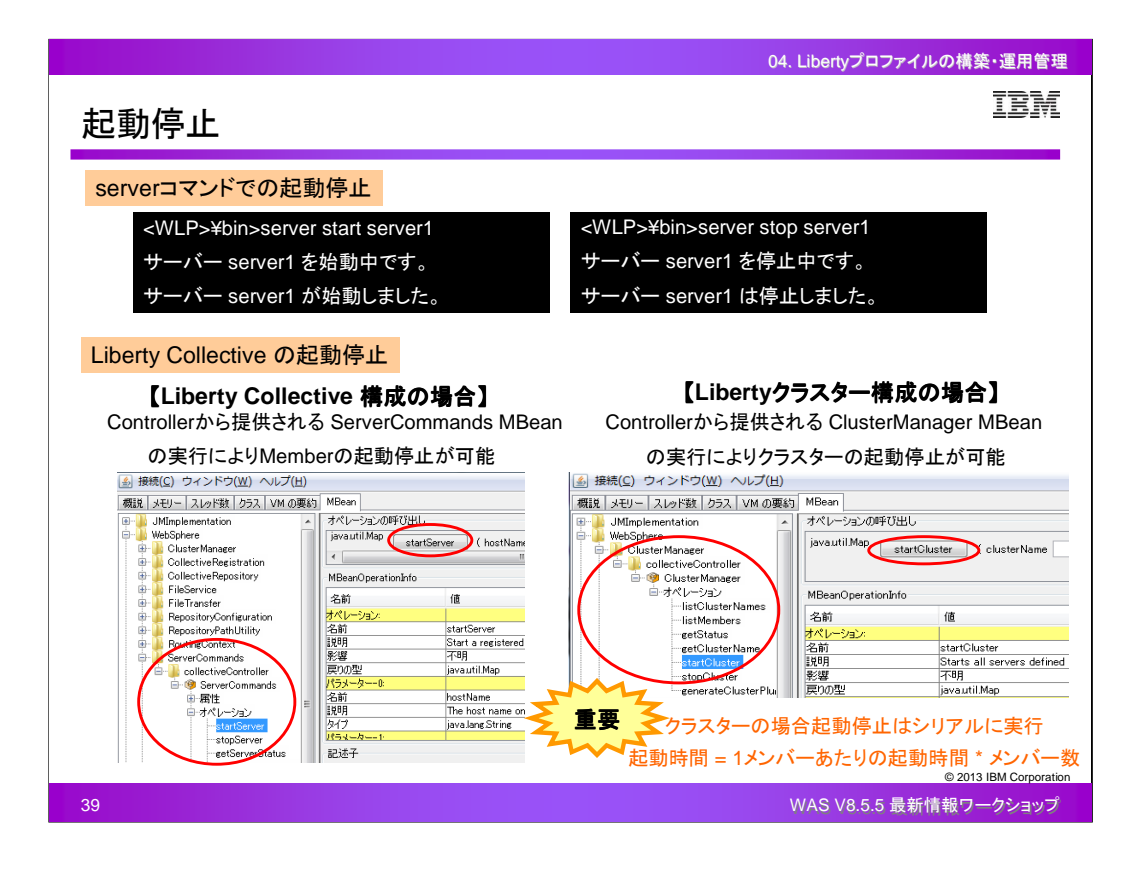

通常のLibertyサーバーは、serverコマンドのstartアクション・stopアクションを実行して起動・停止 を行うことができます。

Liberty Collective 構成の場合、Collective Controller で提供されるServerCommands MBean の startServer・stopServerのオペレーションを実行することで、Collective Member の起動・停止を行 います。

Libertyクラスター構成の場合、Collective Controller で提供されるClusterManager MBean の sartCluster・stopClusterのオペレーションを実行することで、Libertyクラスター全体の起動・停止を 行います。ここで注意が必要なのは、Libertyクラスター構成の場合、起動・停止は各Memberシリ アルに実行されるため、Libertyクラスター全体の起動・停止時間は、1メンバーあたりにかかる起 動・停止時間とメンバー数の積になり、Member数が多ければそれだけ多くの時間がかかることに なります。

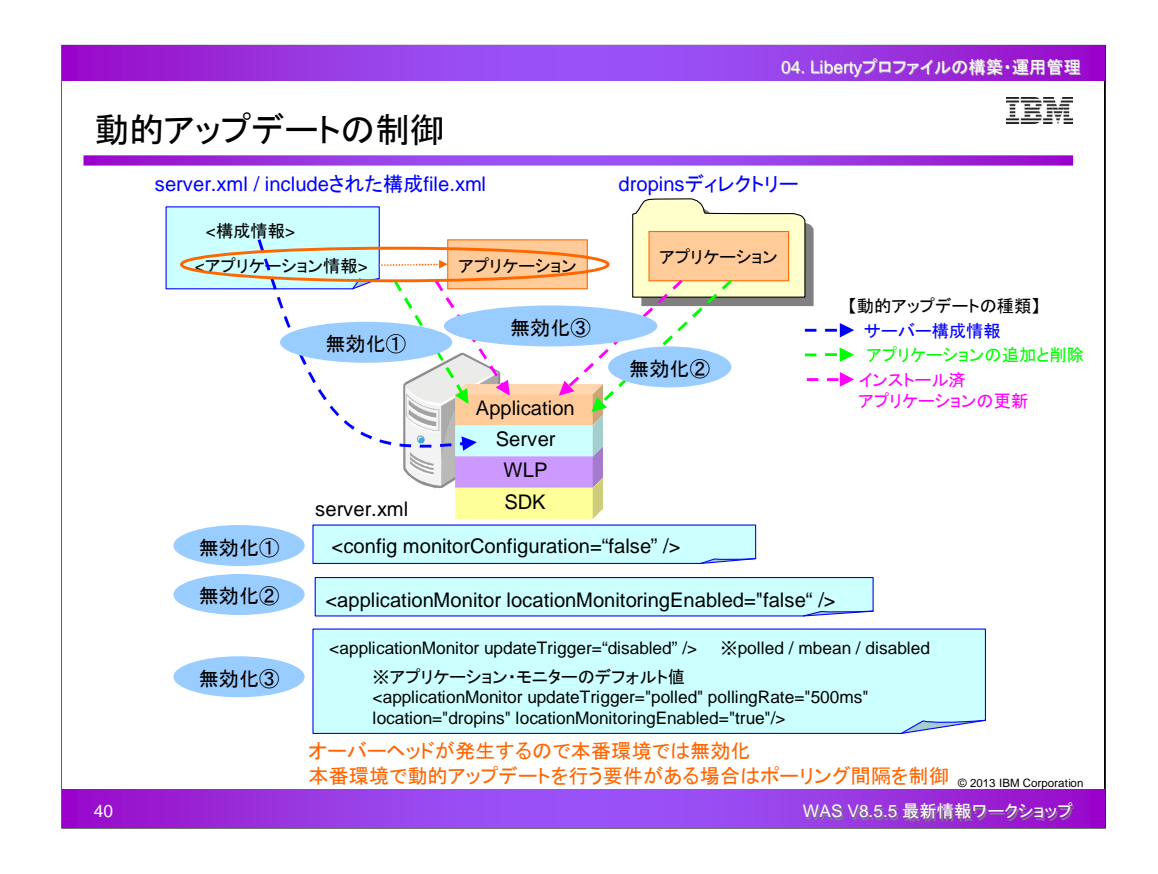

Libertyプロファイルは、サーバー構成やアプリケーション情報を動的にアップデートすることができ ますが、その機能を必要に応じて制御することができます。

動的アップデートの種類としては、サーバー構成情報、アプリケーションの追加と削除、インストー ル済アプリケーションの更新、の3つがあります。サーバー構成情報は、server.xmlあるいは includeされた構成ファイルから動的アップデートを行うことができます。アプリケーションの追加と 削除およびインストール済アプリケーションの更新は、 server.xmlあるいはincludeされた構成ファ イルやアプリケーション配置ディレクトリー、dropinsディレクトリーから動的アップデートを行うこと ができます。これらの動的アップデート機能に関して、それぞれの方法で無効化あるいはモニター のポーリング間隔の変更を行うことができます。

構成情報をモニターする構成サービスやアプリケーション・モニターによるポーリングはオーバー ヘッドが発生するので、本番環境では無効化します。本番環境で動的アップデートを行う要件があ る場合は、ポーリング間隔を長く設定するなどして、できるだけオーバーヘッドが少なくなるように 対応します。

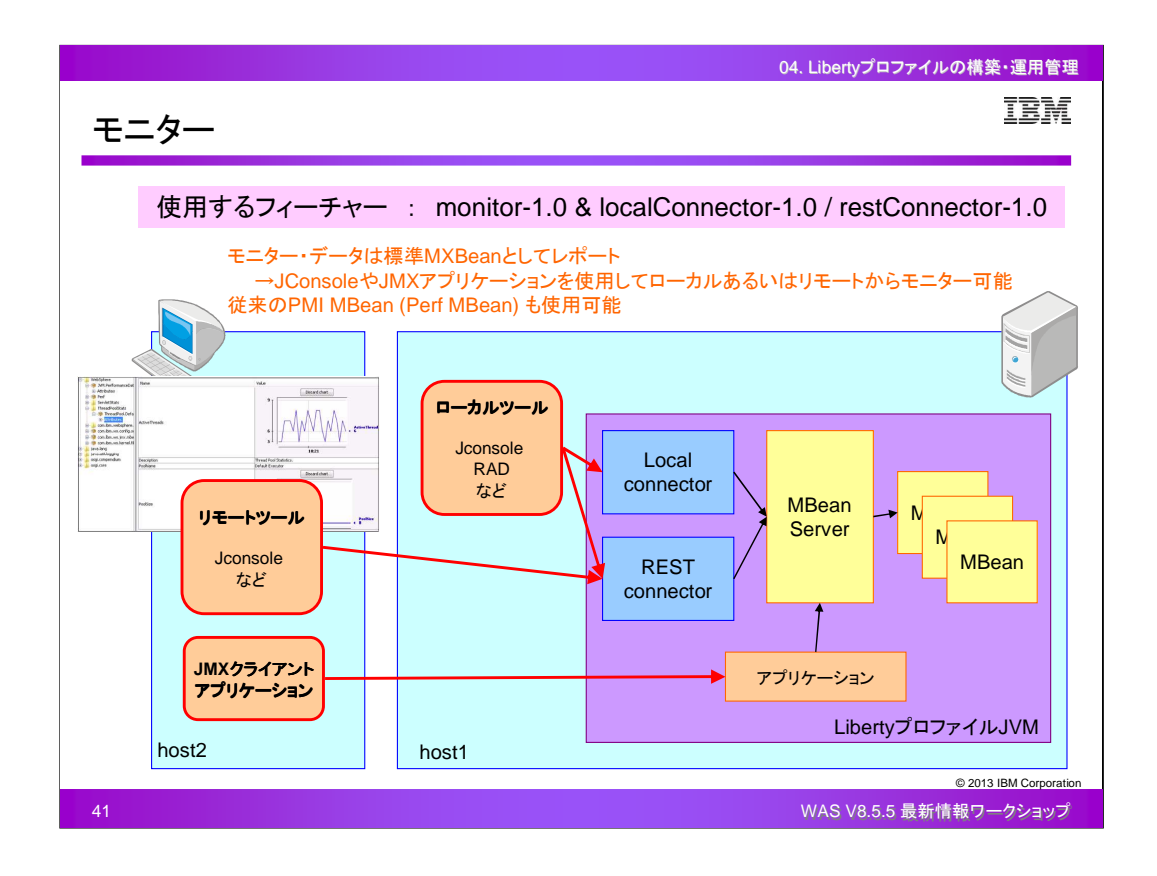

Libertyプロファイルのサーバー・ランタイム環境をモニターするためにはmonitor-1.0フィーチャー を使用します。そして、ローカルツールからモニター・データを確認するためにはlocalConnector-1.0フィーチャー、リモートツールからモニター・データを確認するためにはrestConnector-1.0フィー チャーを使用します。

monitor-1.0フィーチャーを有効にするとモニターが開始され、モニター・データは標準MXBeanとし てレポートされます。モニター用のMXBeanとして、「WebSphere:type=JvmStats」(JVM)、「 WebSphere:type=ServletStats,name=\*」(スレッドプール)、「

WebSphere:type=ThreadPoolStats,name=DefaultExecutor」(Webアプリケーション)などがあります 。また、従来のPMI MBean(Perf MBean)も使用できますので、必要に応じてモニター・データを確 認することができます。

localConnector-1.0フィーチャーでは、ローカルJMXコネクターが提供されます。このコネクターは JVMに組み込まれ、同一ホスト・マシン上で同一ユーザー ID、同一JDKで実行しているユーザー のみが使用することができます。Jconsoleなどの JMXクライアントやAttach API を使用するその 他のJMX クライアント、RADなどによるローカル・アクセスが可能になります。

restConnector-1.0フィーチャーでは、セキュアなJMXコネクターが提供されます。このコネクターは 、任意のJDKを使用してローカルまたはリモートで使用することができます。RESTベース・コネクタ ー経由のJMX クライアントによるリモート・アクセスが可能になります。SSLおよび基本ユーザー・ セキュリティー構成が必要になります。

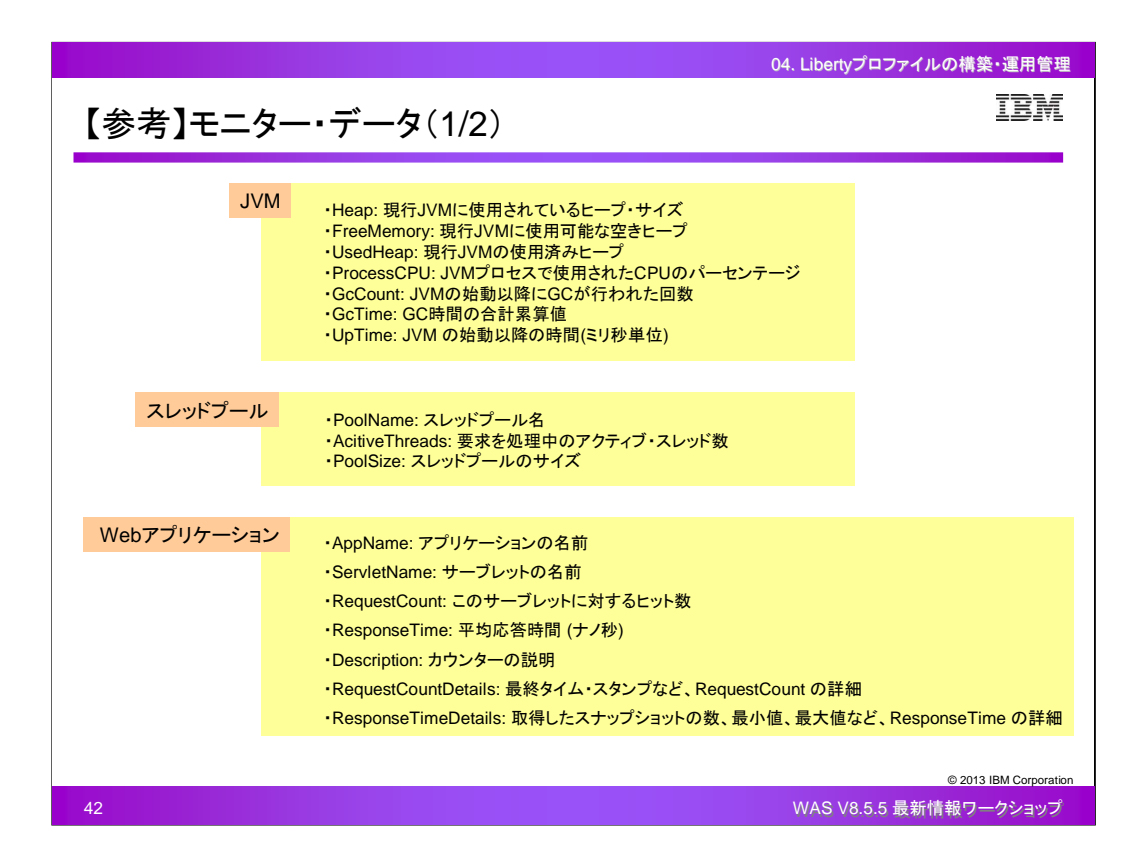

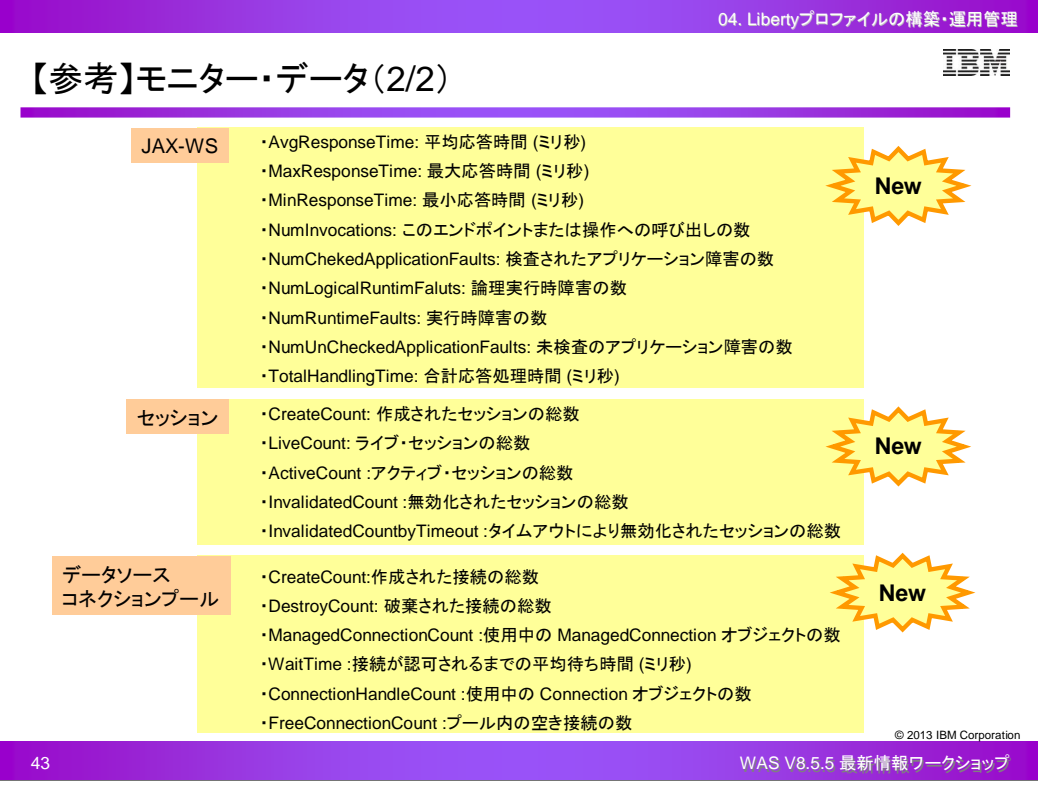

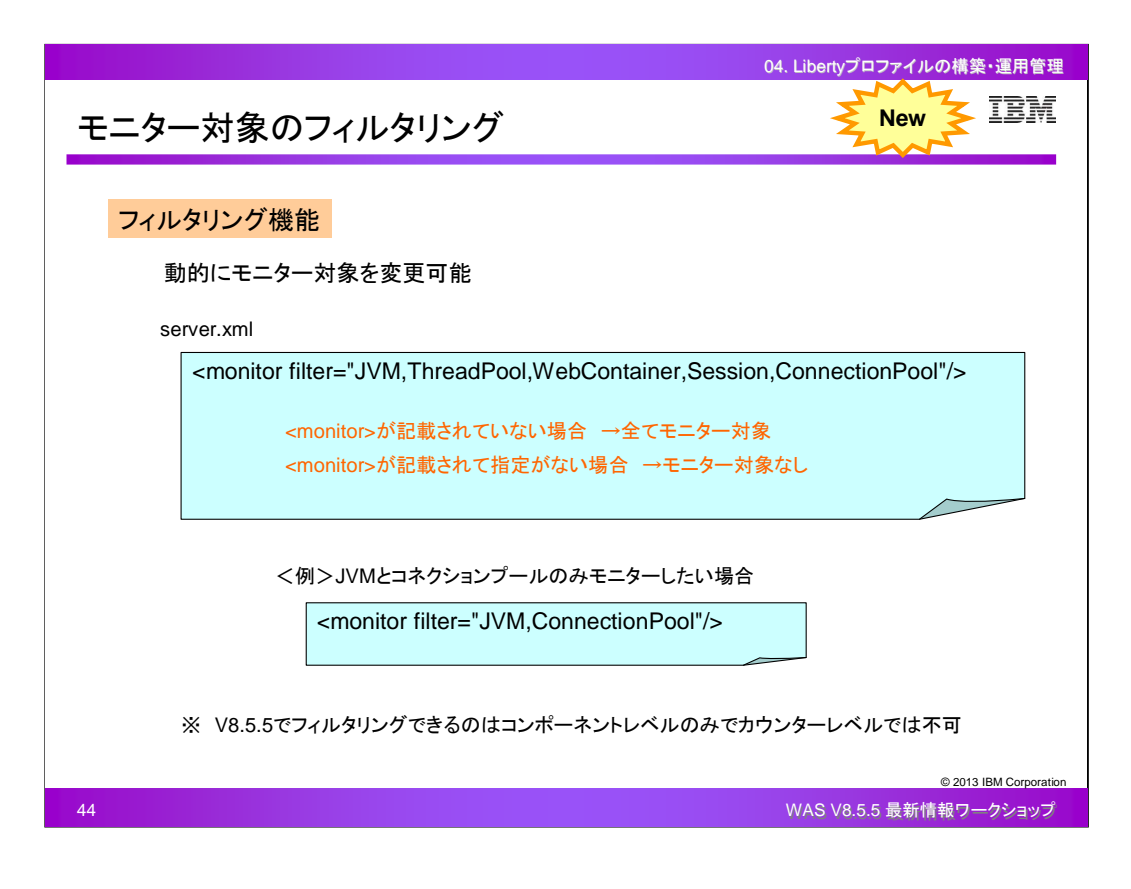

V8.5.5の新機能として、Libertyプロファイルのモニターにフィルタリングができるようになりました。 モニター対象は、server.xmlに<monitor filter>エレメントを記述することで動的に変更することがで きます。特に何の記述もない場合、monitor-1.0フィーチャーを有効にした時点で全ての項目のモ ニターが行われます。<monitor filter>エレメントの中に項目を記述すると、その項目のみがモニタ ーされるようになります。また、<monitor filter>エレメントを記述して中をブランクにすると、どの項 目もモニターされないようになります。

V8.5.5のフィルタリング機能では、コンポーネントレベルでの設定のみであり、カウンターレベルで フィルタリングすることはできません。

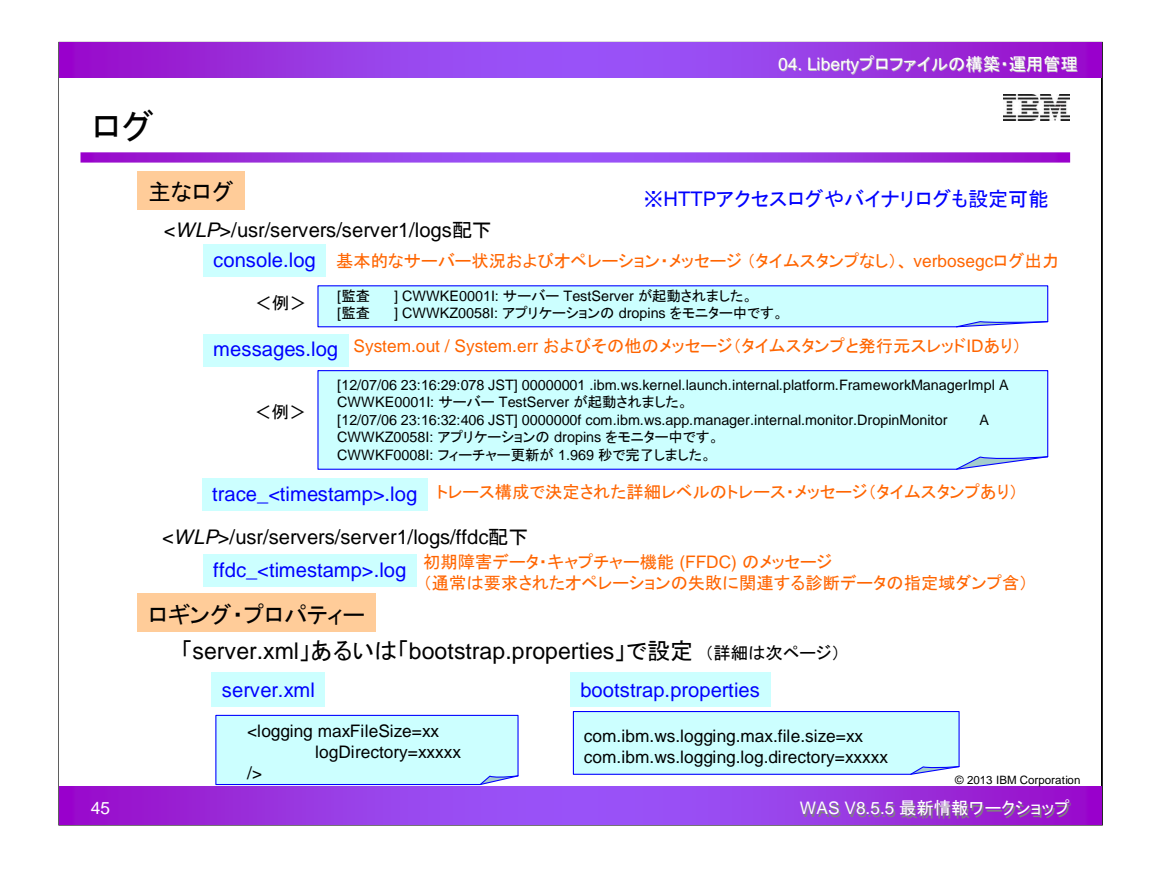

Libertyプロファイルの主なログは、console.log、messages.log、trace\_<timestamp>.log、 ffdc\_<timestamp>.logなどがあり、デフォルトではLibertyプロファイルの各サーバーディレクトリ配下 のlogsディレクトリに出力されます。

console.logには、基本的なサーバー状況およびオペレーション・メッセージが出力されます。タイム スタンプは出力されません。JVMオプションでverbosegcを有効にした場合のログは、console.logに 出力されます。

messages.logには、SystemOutやSystemErrおよびその他のメッセージが出力されます。タイムス タンプと発行元スレッドIDが出力されますので、障害時の問題判別の際などは、こちらのログを確 認します。

trace\_<timestamp>.logには、現行トレース構成で設定された詳細レベルのトレースやメッセージが 出力されます。タイムスタンプは出力されます。

ffdc\_<timestamp>.logには、初期障害データ・キャプチャー機能(FFDC)のメッセージが出力されま す。通常は、要求されたオペレーションの失敗に関連する診断データの指定域ダンプが含まれま す。

ログファイルの出力先や最大サイズや出力内容などの詳細は、ロギング・プロパティーとして server.xmlあるいはbootstrap.propertiesで設定することができます。

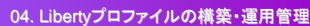

IBM

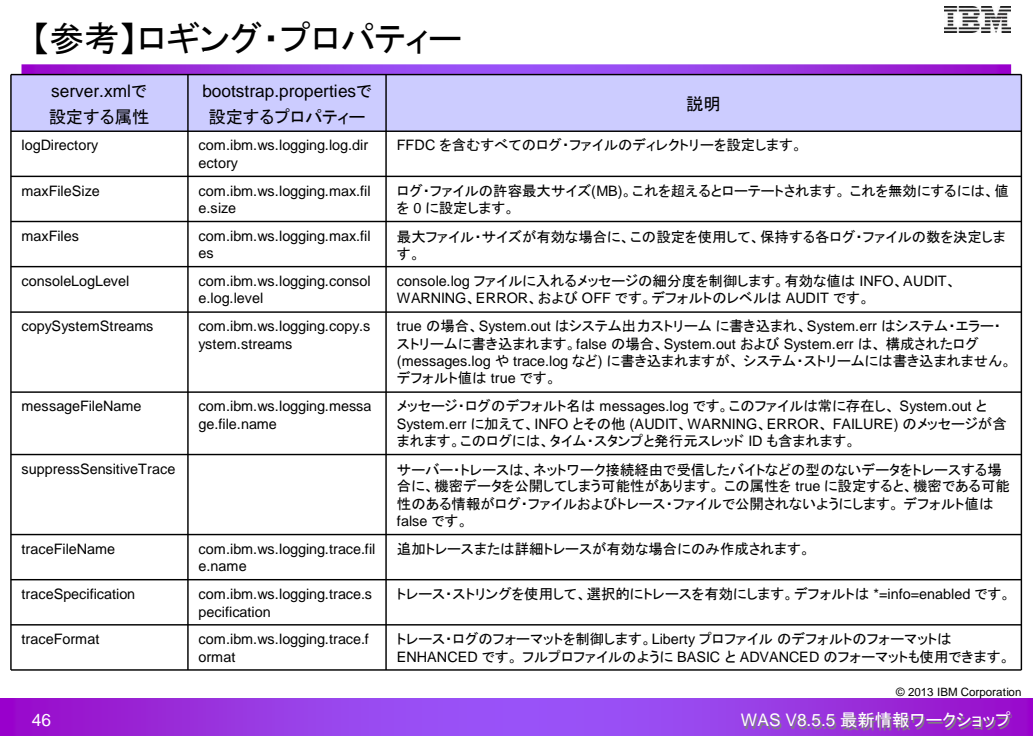

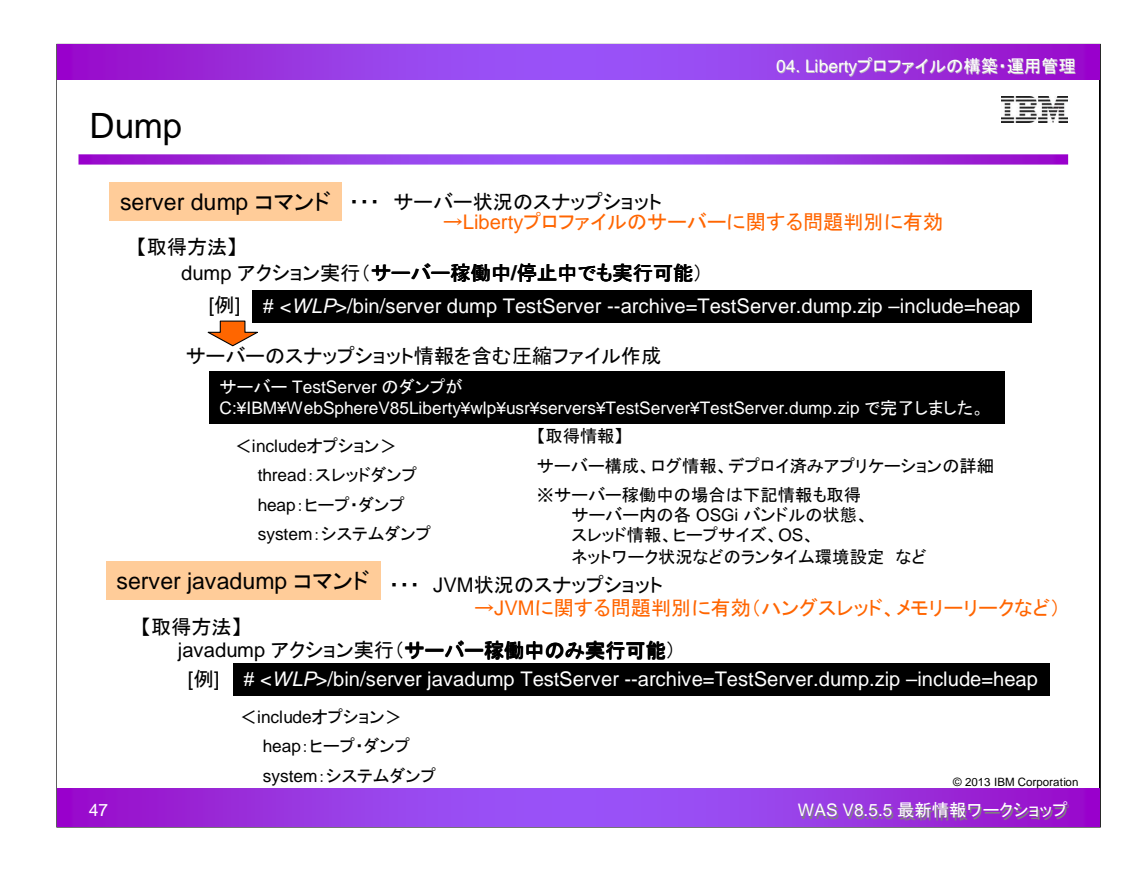

Libertyプロファイルでは、サーバー状況あるいはJVM状況のスナップショットを取得する機能が提 供されています。取得方法は、serverコマンドのdumpアクションあるいはjavadumpアクションを使 用します。

dumpアクションはサーバー稼働中でも停止中でも実行することができ、実行すると、そのサーバ ーのスナップショット情報を含む圧縮ファイルがLibertyプロファイルの各サーバーディレクトリ配下 に作成されます。取得情報は、サーバー構成、ログ情報、デプロイ済みアプリケーションの詳細な どです。サーバー稼働中にdumpアクションを実行した場合は、それに加えて、サーバー内の各 OSGi バンドルの状態、登録されたOSGiサービスの情報、スレッド情報、JVM、ヒープサイズ、オペ レーティング・システム、ネットワーク状況などのランタイム環境設定などの詳細な情報が取得でき ます。このサーバーのスナップショット情報は、WDTのユーティリティー機能で取得することもでき ます。また、コマンド実行時にincludeオプションを使用することにより、圧縮ファイル内にスレッドダ ンプ(javacore)やヒープ・ダンプ、システムダンプも含めることができます。

Javadumpアクションはサーバー稼働中のみ実行することができ、実行すると、そのサーバーのス レッドダンプ(javacore)がLibertyプロファイルの各サーバーディレクトリ配下に作成されます。また 、コマンド実行時にincludeオプションを使用することにより、同時にヒープ・ダンプやシステム・ダン プも作成されます。

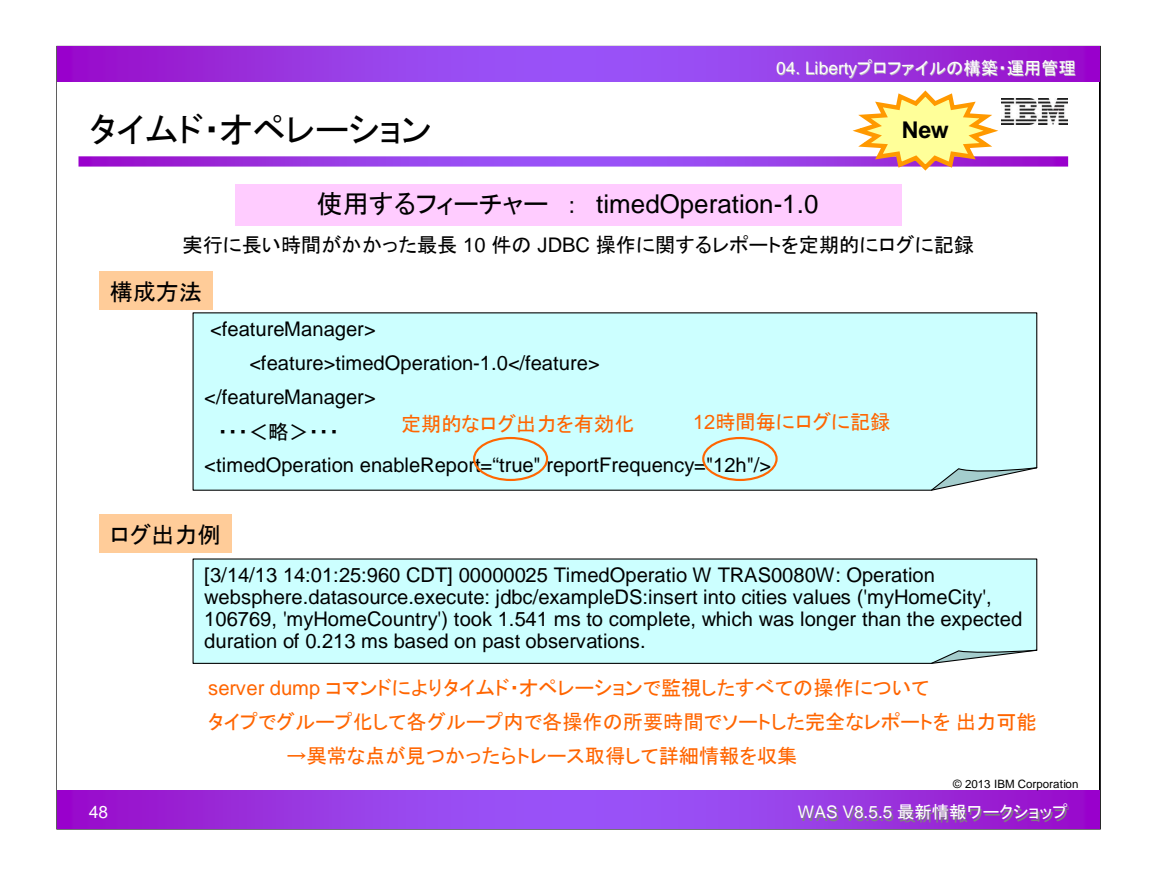

V8.5.5では、実行に長時間かかったJDBC処理を監視するタイムド・オペレーションという新機能が 提供されています。

タイムド・オペレーションを有効にすると、アプリケーションのJDBC処理のうち、実行に長時間か かったものを監視し、そのレポートを定期的にmessages.logに出力させることができます。

構成方法は、server.xmlに<timedOperatoin>エレメントを記述し、定期的なログ出力の有効無効や 出力の時間間隔を指定します。

また、ログに出力させるだけでなく、serverコマンドのdumpアクションを実行することにより、タイム ド・オペレーションで監視した全ての操作について、タイプでグループ化して各グループ内で各操 作の所要時間でソートした完全なレポートを出力させることができます。

通常のmessages.logに出力させた情報を確認し、問題がありそうであればserverコマンドのdump アクションでレポートを確認し、更に詳細な情報が必要であればトレースを出力させるといった対 応により、問題判別を行います。

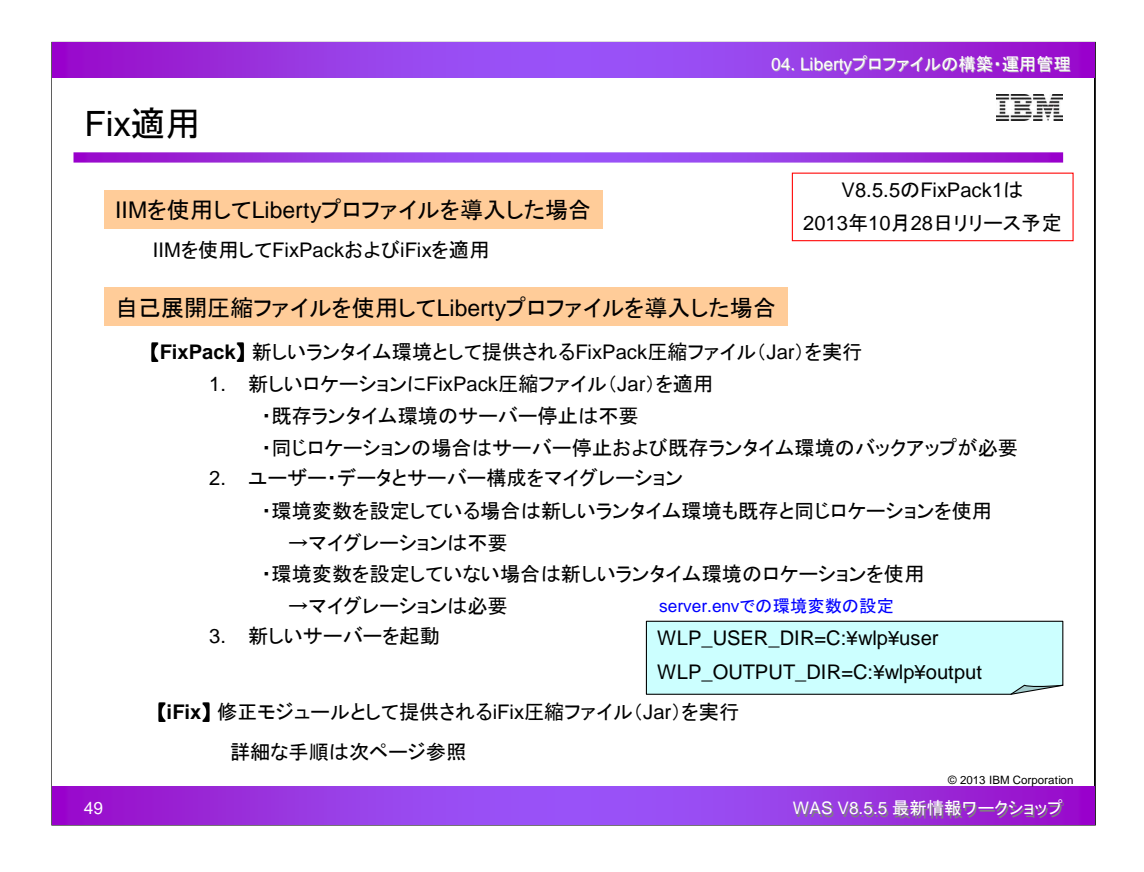

LibertyプロファイルのFixPack適用は、フルプロファイルとは大きく異なります。

IIMを使用してLibertyプロファイルを導入した場合は、同様にIIMを使用してFixPackやiFixを適用す るという、フルプロファイルと同様の手順になります。

自己展開圧縮ファイルを使用してLibertyプロファイルを導入した場合は、修正モジュールだけを含 んだFixPackではなく、FixPackが適用された状態のLibertyプロファイルのランタイム環境としてJar 形式の圧縮ファイルが提供されるため、それを実行し、ランタイム環境ごと入れ替えることになりま す。その際、ユーザー・データとサーバー構成は手動でマイグレーションを行う必要があります。そ れらのディレクトリをserver.envで環境変数としてLibertyプロファイルのランタイムとは異なる別の ロケーションとして指定している場合は、マイグレーションを行う必要はなく、ランタイムを置き換え た後もそのロケーションを参照するように構成します。

iFixに関しては、修正モジュールだけを含んだJar形式の圧縮ファイルが提供されるため、それを 実行することで修正内容だけを適用するという手順になります。

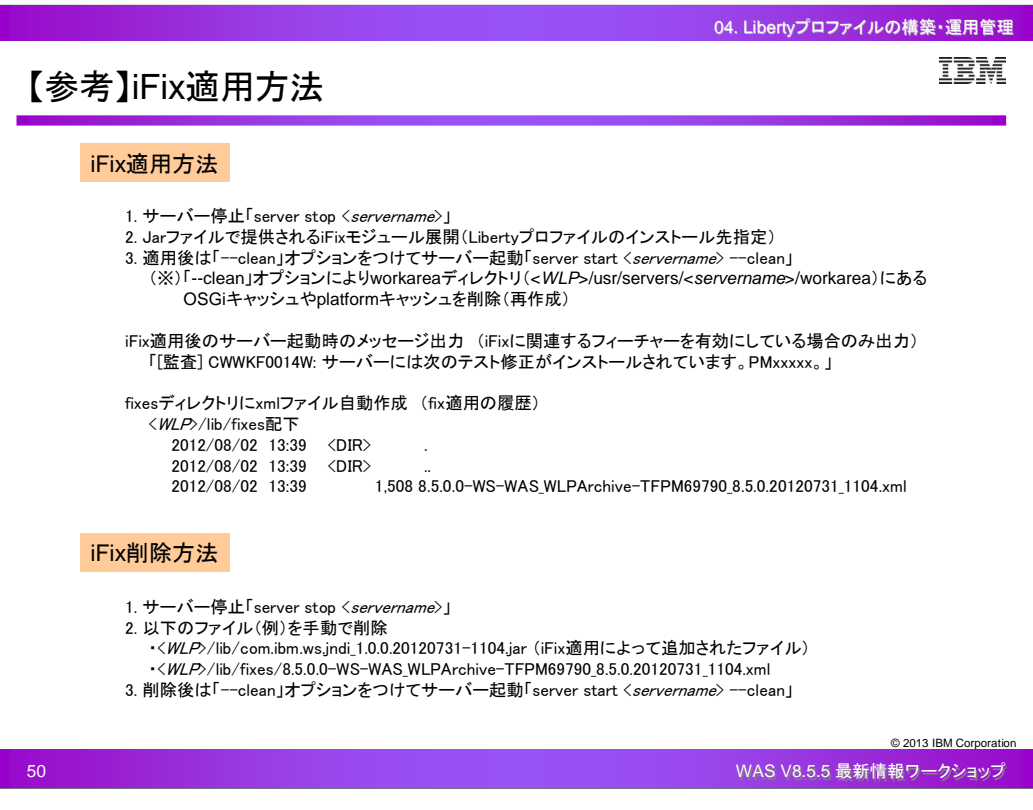

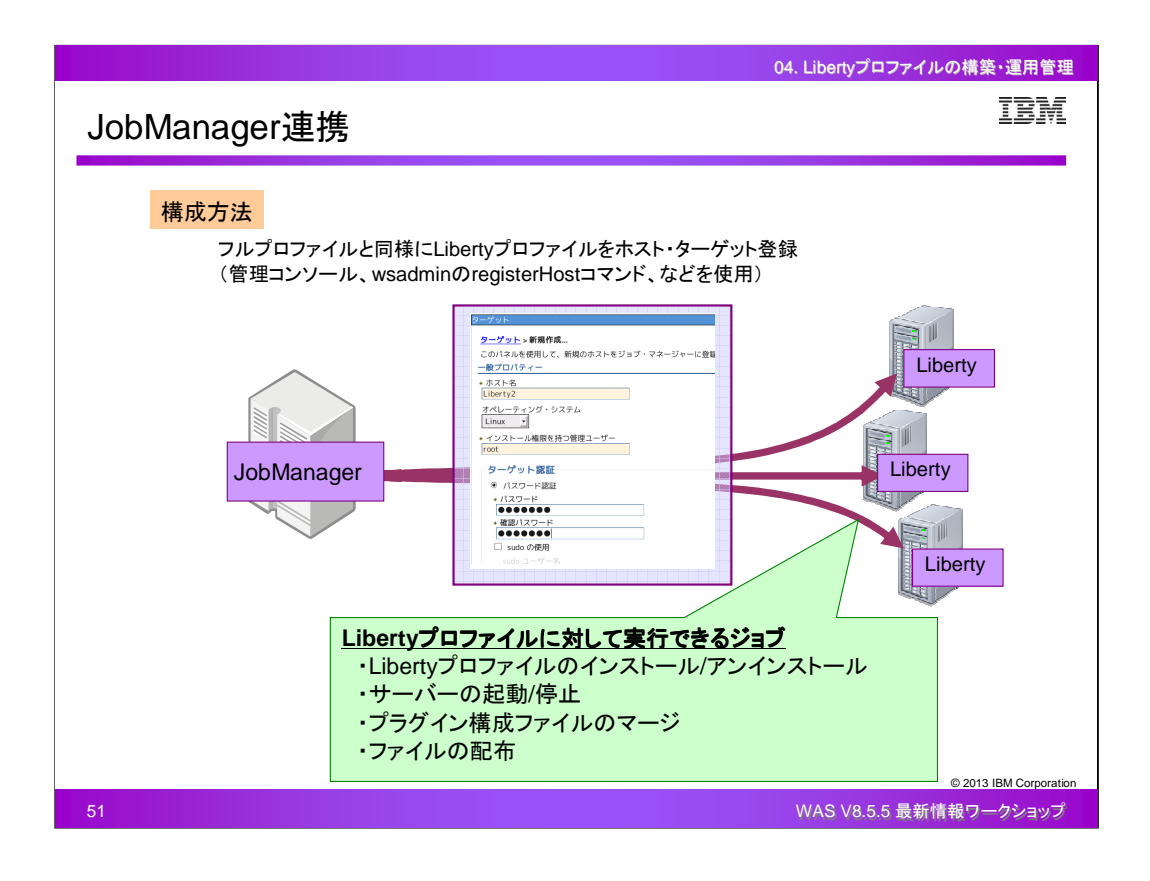

JobManagerを使用すると、フルプロファイルのNDセルやExpress/Baseエディションのサーバーを 統合管理するのと同様に、複数のLibertyプロファイルも統合的に集中管理することができます。

LibertyプロファイルをJobManagerと連携させるには、フルプロファイルの場合と同様で、Libertyプ ロファイルのサーバーを管理コンソールやwsadminのregisterHostコマンドなどを使用して JobManagerのホスト・ターゲットとして登録します。

JobManagerからLibertyプロファイルに対して実行できるジョブは種類が限られており、Libertyプロ ファイルのインストール/アンインストール、サーバーの起動/停止、プラグイン構成ファイルのマー ジ、ファイルの配布があります。

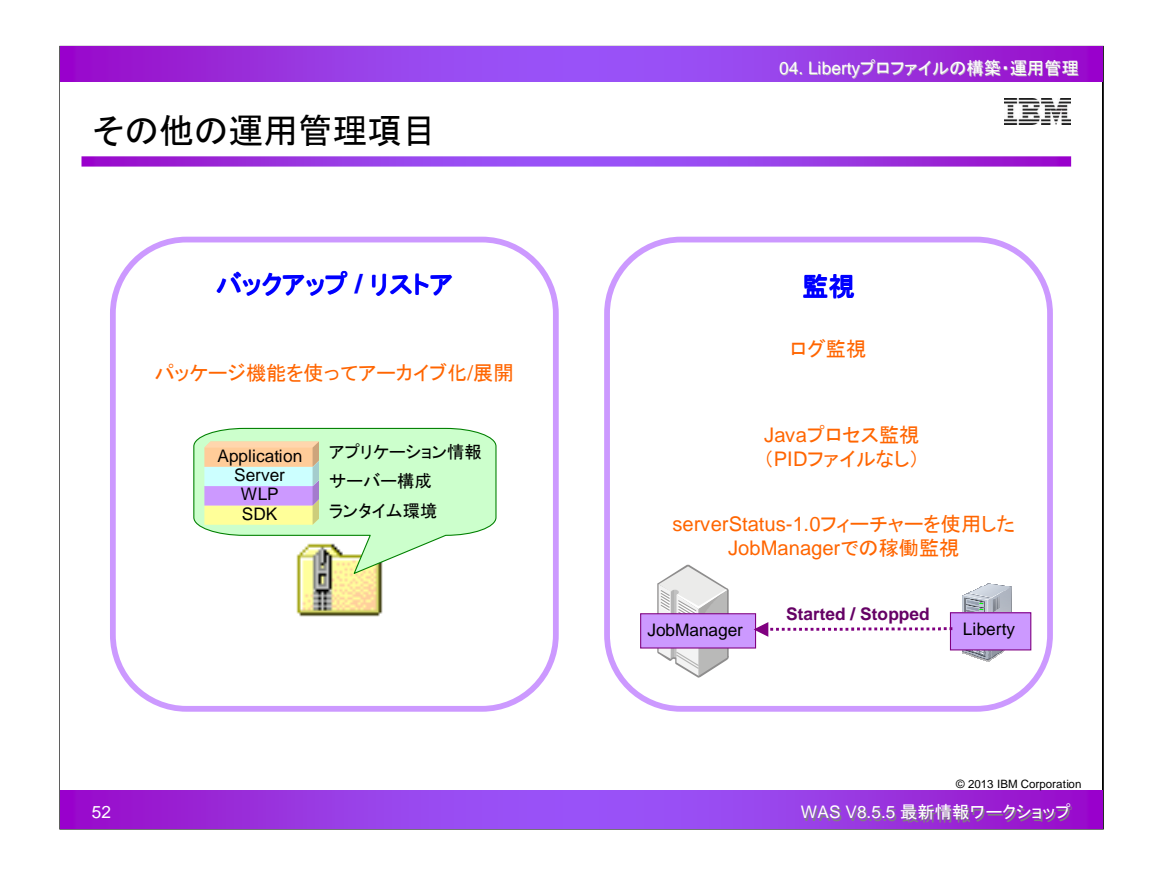

その他にも、本番環境ではさまざまな運用管理項目がありますが、Libertyプロファイルにおける対 応については、以下の通りです。

バックアップ/リストアに関しては、Libertyプロファイルで提供しているPackage機能を使用してアー カイブ化することで、ランタイム環境からアプリケーション情報まで全ての情報を容易にバックアッ プ取得することができ、zip展開することで容易にリストアすることができます。

監視に関しては、フルプロファイルで一般的に行われているのと同様に、Javaプロセス監視を行う ことができます。LibertyプロファイルではPIDファイルは存在しないため、PIDファイルの監視を行う ことはできません。また、serverStatus-1.0フィーチャーを使用すると、Libertyプロファイルのサー バーはJobManagerに対して自動的にランタイム状況を通知することができるようになりますので、 それで稼働状況を監視することもできます。

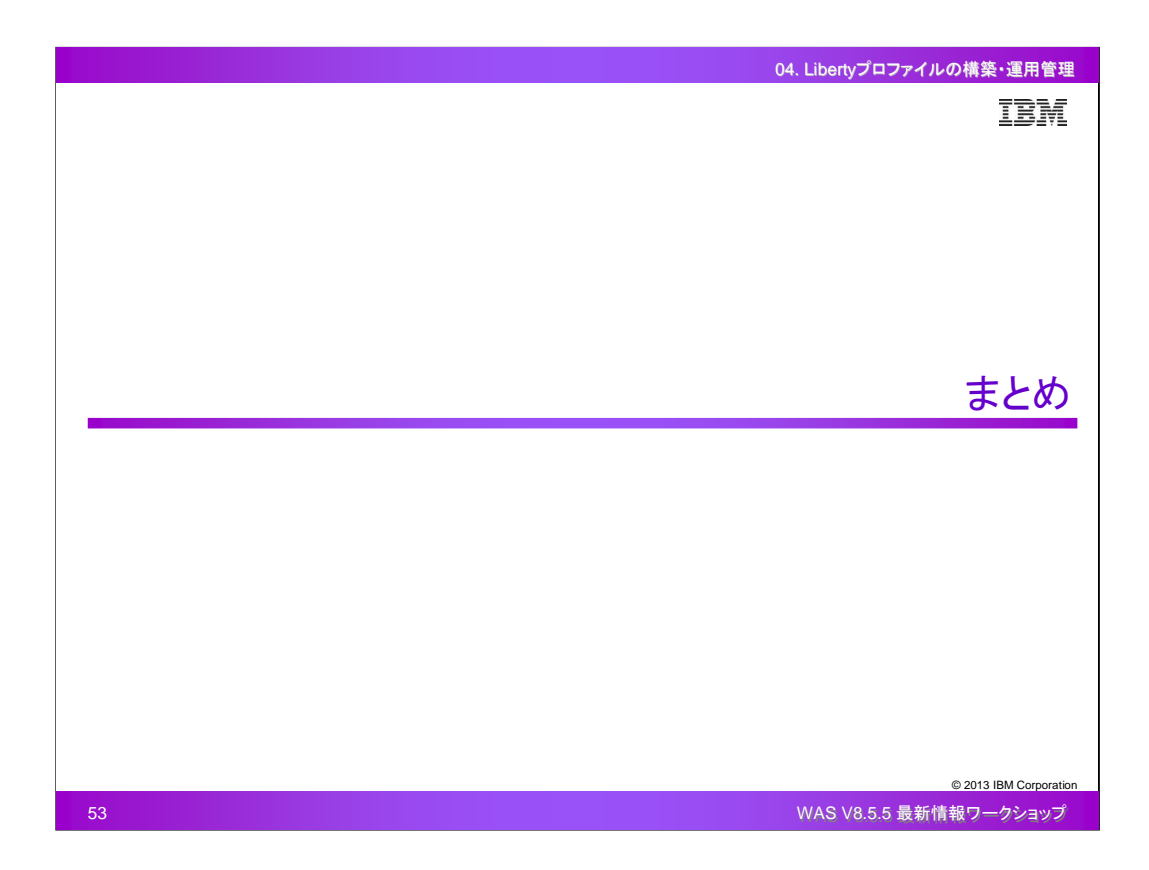

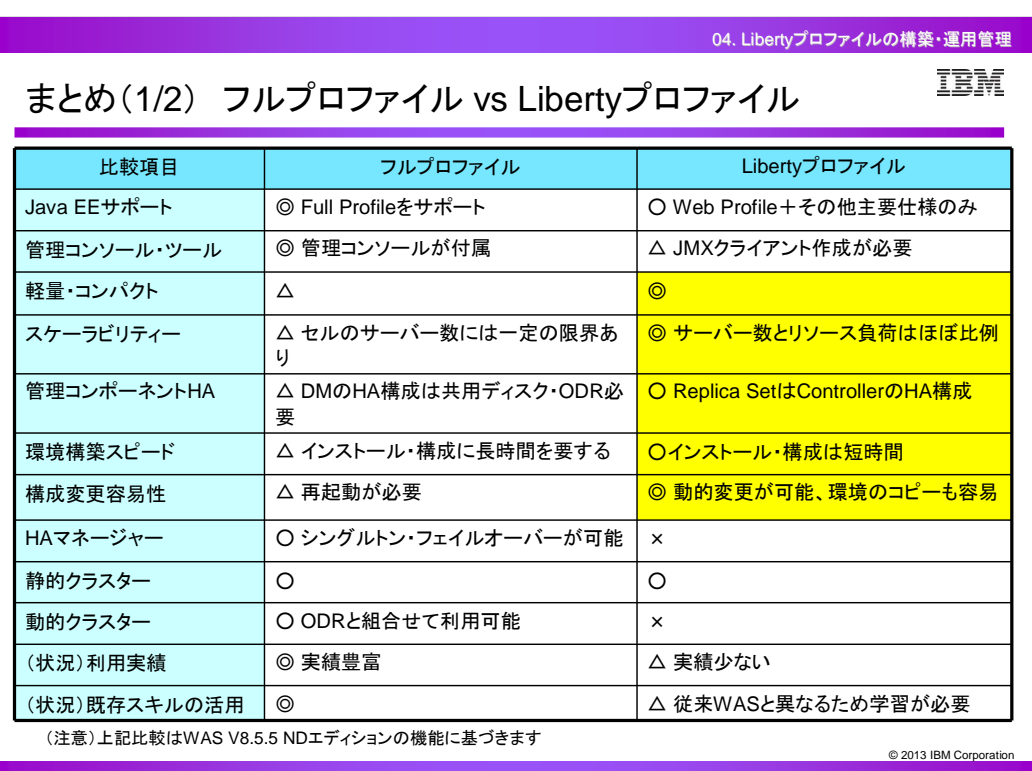

54 WAS V8.5.5 最新情報ワークショップ

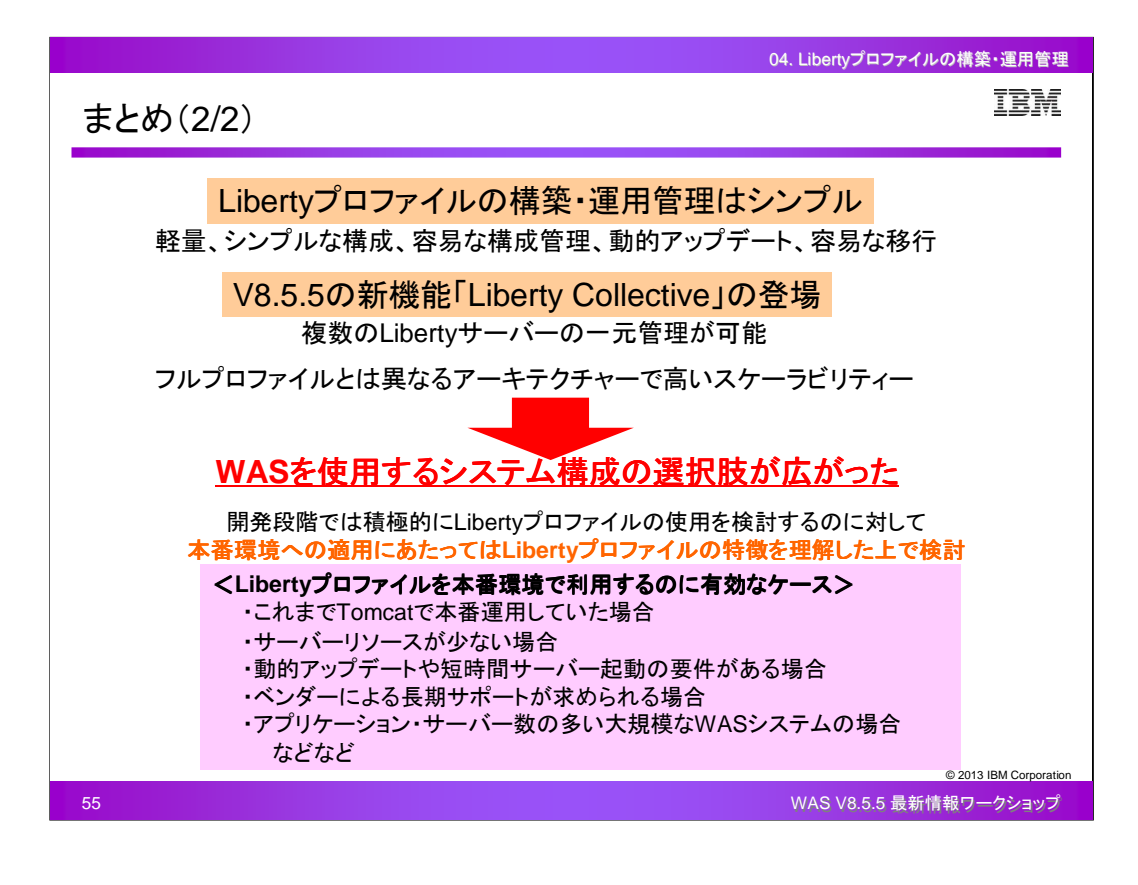

![](_page_55_Picture_0.jpeg)